# FAST v8.16.00a-bjj

*Bonnie Jonkman and Jason Jonkman National Renewable Energy Laboratory July 26, 2016*

# <span id="page-1-0"></span>**Table of Contents**

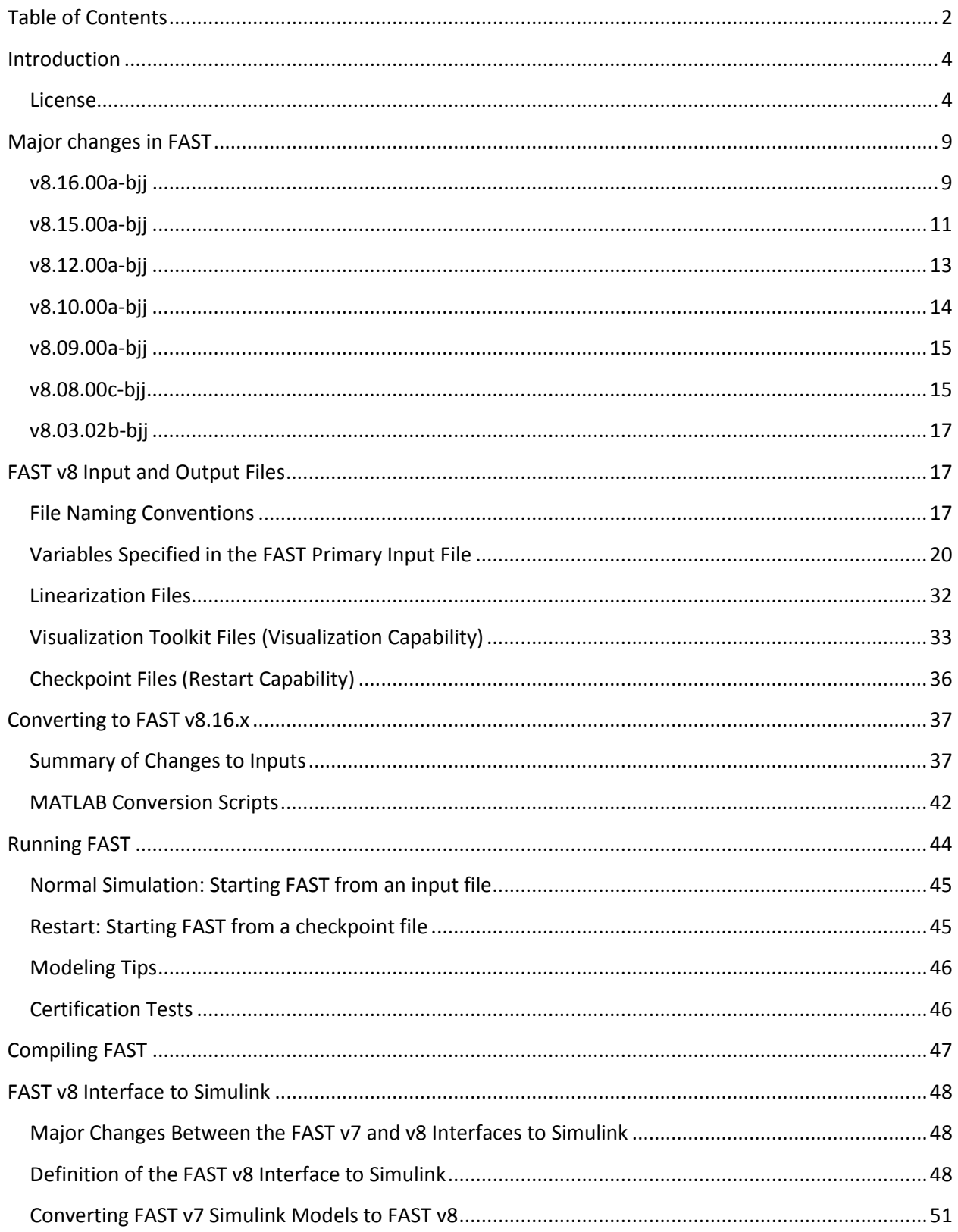

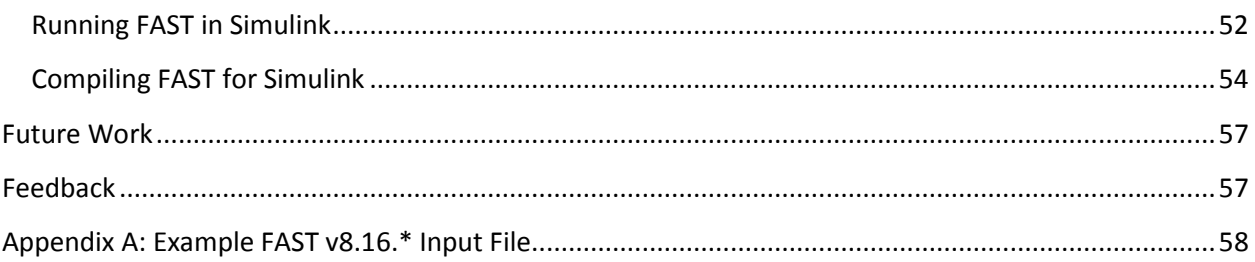

# <span id="page-3-0"></span>**Introduction**

This document is designed to guide you through some of the changes that the FAST wind turbine multiphysics engineering tool is undergoing, until complete documentation is made available. FAST v8.16.00a-bjj is the latest public release of FAST under th[e new modularization framework](https://nwtc.nrel.gov/FAST-Developers) developed at NREL. The architecture of FAST v8 is entirely different from FAST v7.02.00d-bjj. These differences are highlighted in [Figure 1.](#page-4-0)

The modules of FAST (AeroDyn, HydroDyn, etc.) correspond to different physical domains of the coupled aero-hydro-servo-elastic solution, most of which are separated by spatial boundaries. [Figure 2](#page-5-0) shows the control volumes associated with each module for fixed-bottom offshore wind turbines. Though not shown, finite-element blade structural dynamics is optionally available through the BeamDyn module and loading from surface ice on fixed-bottom offshore wind turbines is optionally available through the IceFloe or IceDyn modules. For land-based wind turbines, the HydroDyn hydrodynamics module and ice modules would not be used and the SubDyn multi-member substructure structural-dynamics module is optional[. Figure 3](#page-5-1) shows the control volumes associated with each module for floating offshore wind turbines. Though not shown, finite-element blade structural dynamics is optionally available through the BeamDyn module and mooring and hydrodynamics are optionally available through the OrcaFlexInterface module.

While FAST v8 has many features not found in FAST v7, some features of FAST v7.02.00d-bij have not yet been added to FAST v8, so we will continue to support both versions of the software (FAST v7 and FAST v8) until FAST v8 completely replaces FAST v7[. Table 1](#page-6-0) summarizes the different features available in each version.

# <span id="page-3-1"></span>**License**

FAST is licensed under the open-source [Apache License, Version 2.0](http://www.apache.org/licenses/LICENSE-2.0) and is also subject to NREL's Data [Use Disclaimer Agreement.](https://nwtc.nrel.gov/disclaimer)

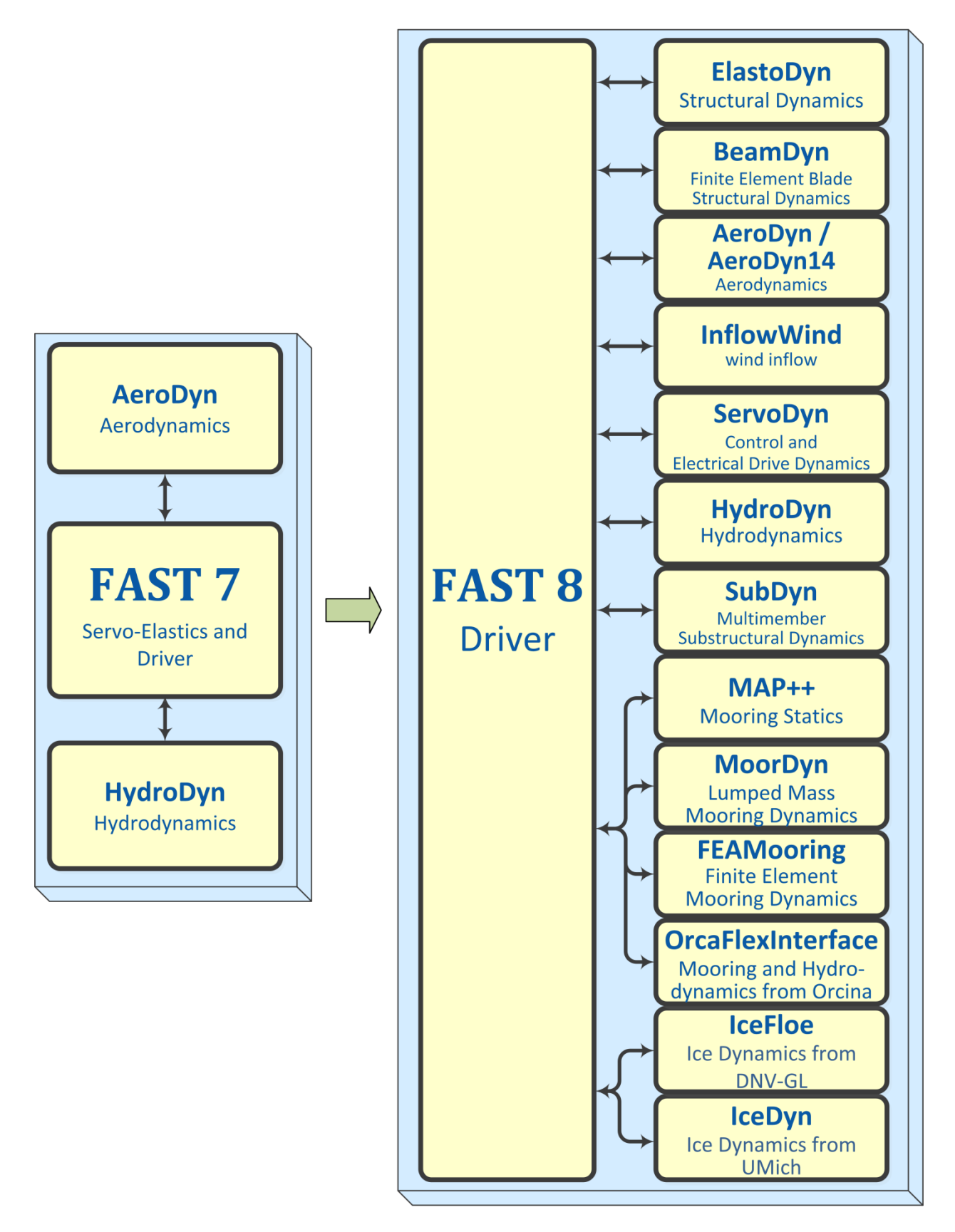

<span id="page-4-0"></span>**Figure 1: Architectural comparison of FAST 7 and FAST 8**

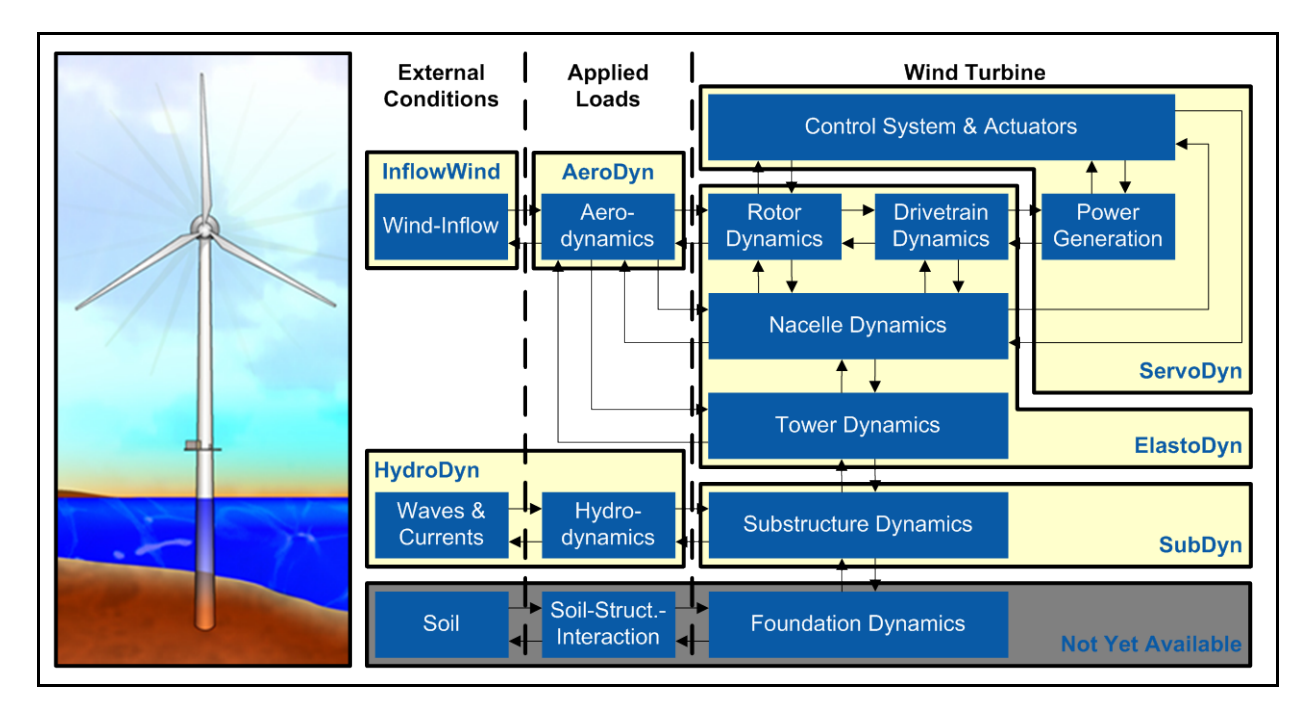

**Figure 2: FAST control volumes for fixed-bottom systems (BeamDyn, IceFloe, and IceDyn not shown)**

<span id="page-5-0"></span>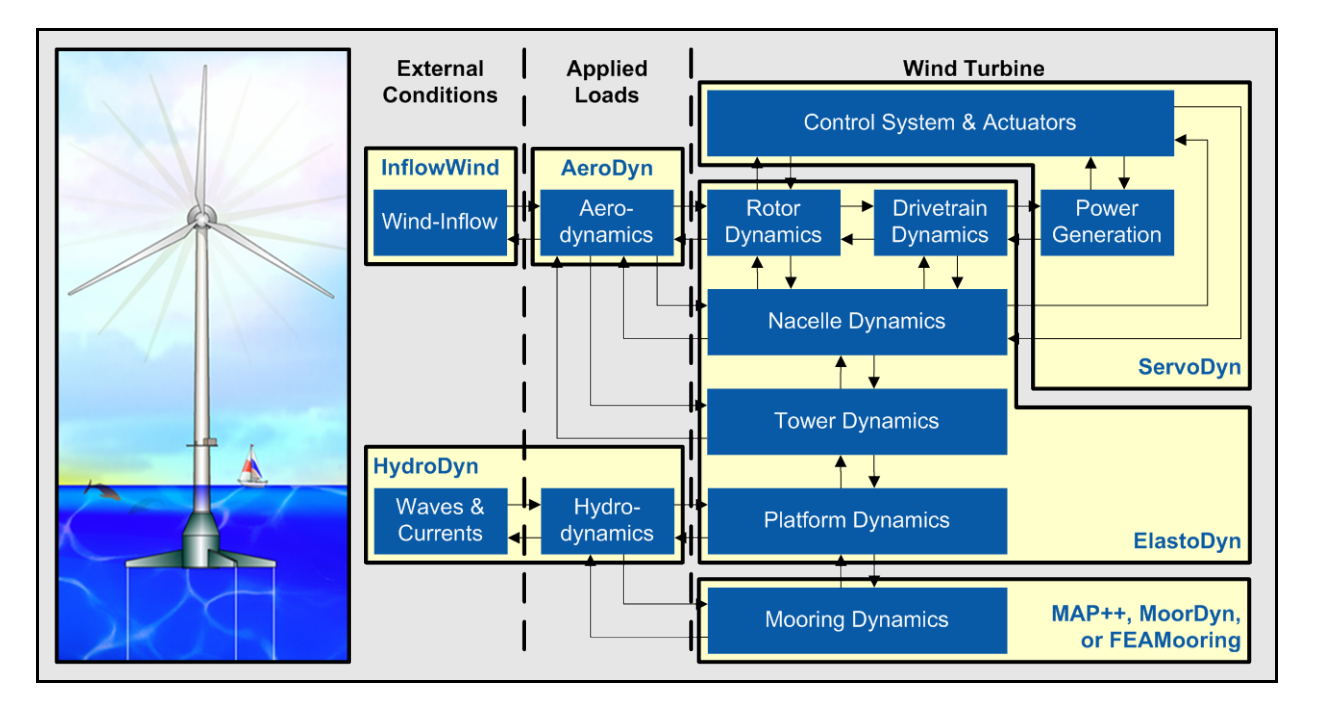

<span id="page-5-1"></span>**Figure 3: FAST control volumes for floating systems (BeamDyn and OrcaFlexInterface not shown)**

#### **Table 1: Comparison of features between FAST v7 and v8**

# <span id="page-6-0"></span>**Aerodynamics (AeroDyn and InflowWind)**

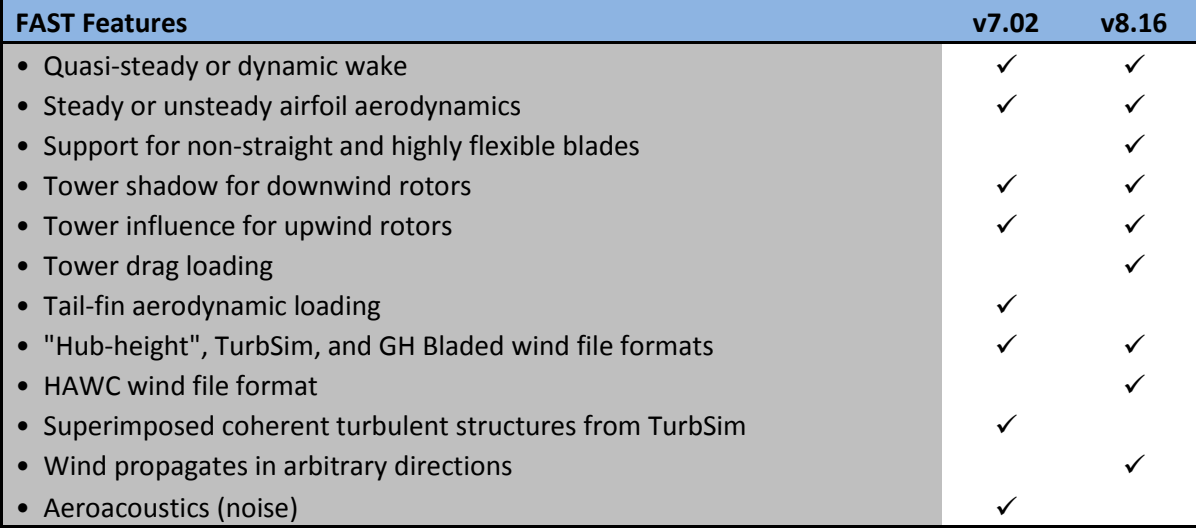

# **Hydrodynamics (HydroDyn, OrcaFlexInterface, IceFloe, and IceDyn)**

| <b>FAST Features</b>                                                   | V7.02 | v8.16 |
|------------------------------------------------------------------------|-------|-------|
| • First-order regular or irregular waves                               |       |       |
| Second-order difference- and sum-frequency wave terms                  |       |       |
| • White-noise waves                                                    |       |       |
| • Wave directional spreading                                           |       |       |
| • Wave stretching                                                      |       |       |
| • Externally generated wave data                                       |       |       |
| • Sea current                                                          |       |       |
| • Strip theory for central member                                      |       |       |
| • Strip theory for multiple intersecting members                       |       |       |
| Distributed static buoyancy                                            |       |       |
| Concentrated loads on member ends                                      |       |       |
| Support for inclined and tapered members                               |       |       |
| Support for flooded and ballasted members                              |       |       |
| • Support for marine growth                                            |       |       |
| First-order potential flow (via WAMIT)                                 |       |       |
| Second-order diff.- and sum-frequency potential-flow terms (via WAMIT) |       |       |
| Radiation "memory effect" captured through time-domain convolution     |       |       |
| Radiation "memory effect" captured through linear state-space form     |       |       |
| • OrcaFlex interface                                                   |       |       |
| • Quasi-steady and dynamic surface-ice loading                         |       |       |

<span id="page-6-2"></span><span id="page-6-1"></span><sup>\*</sup> This option is a custom feature in FAST v7, requiring a separate executable. In FAST v8, it is part of the standard distribution.

# **Control and Electrical System (Servo) Dynamics (ServoDyn)**

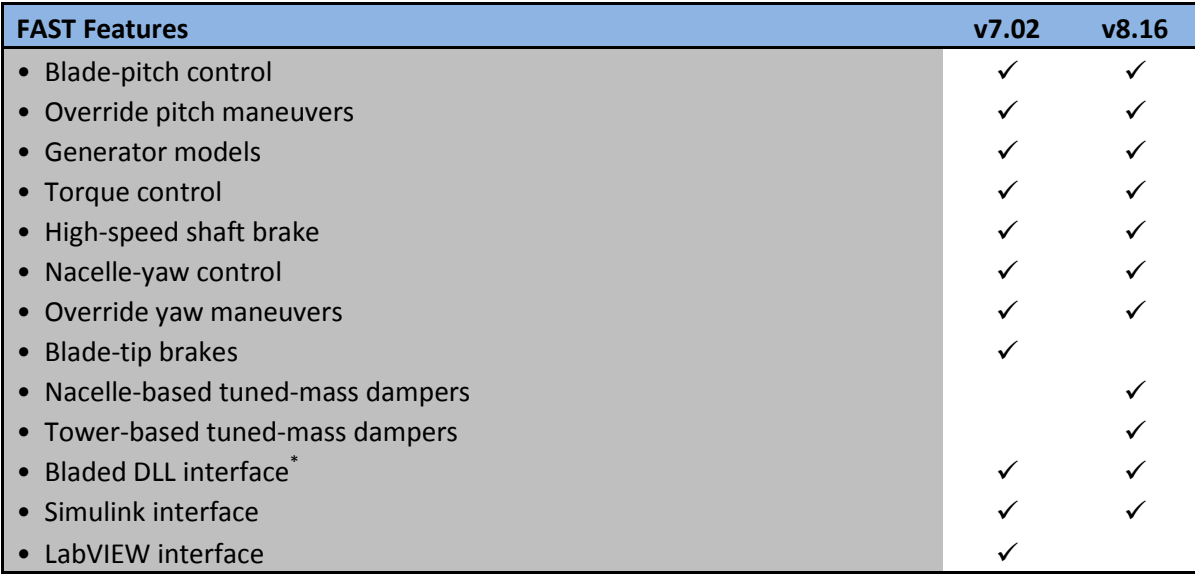

# **Structural Dynamics (ElastoDyn, BeamDyn, SubDyn, MAP++, MoorDyn, FEAMooring, and OrcaFlexInterface)**

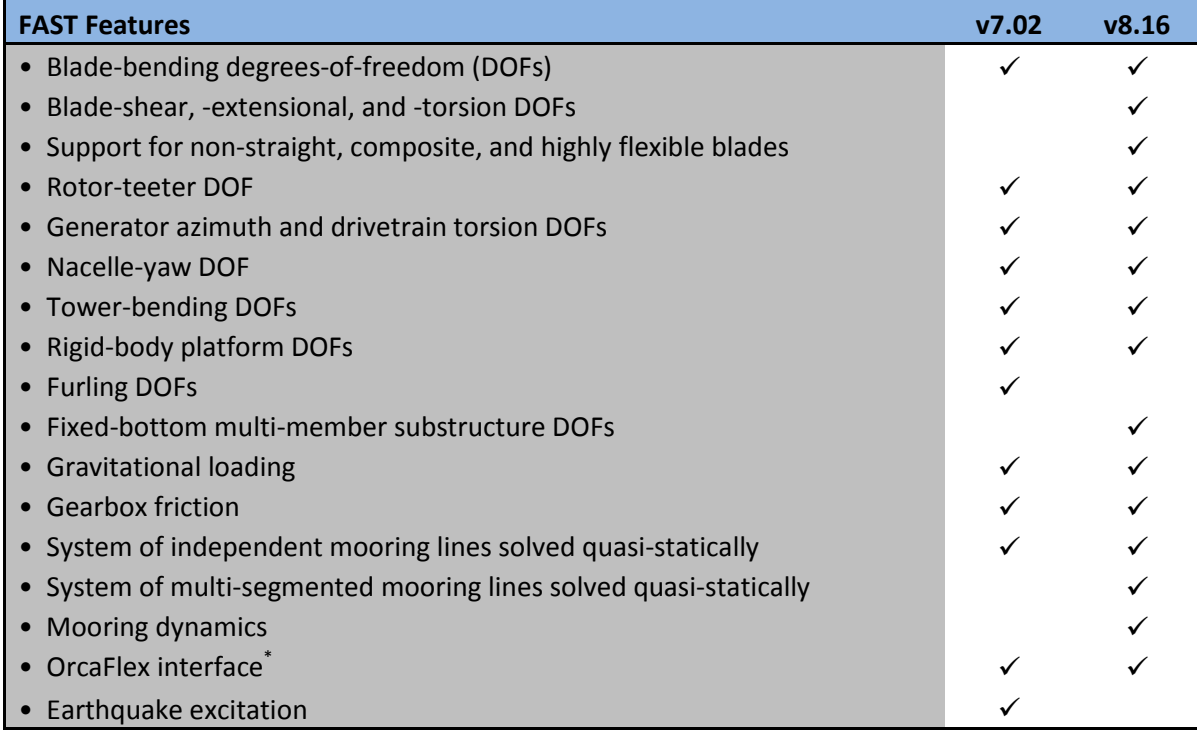

#### **General**

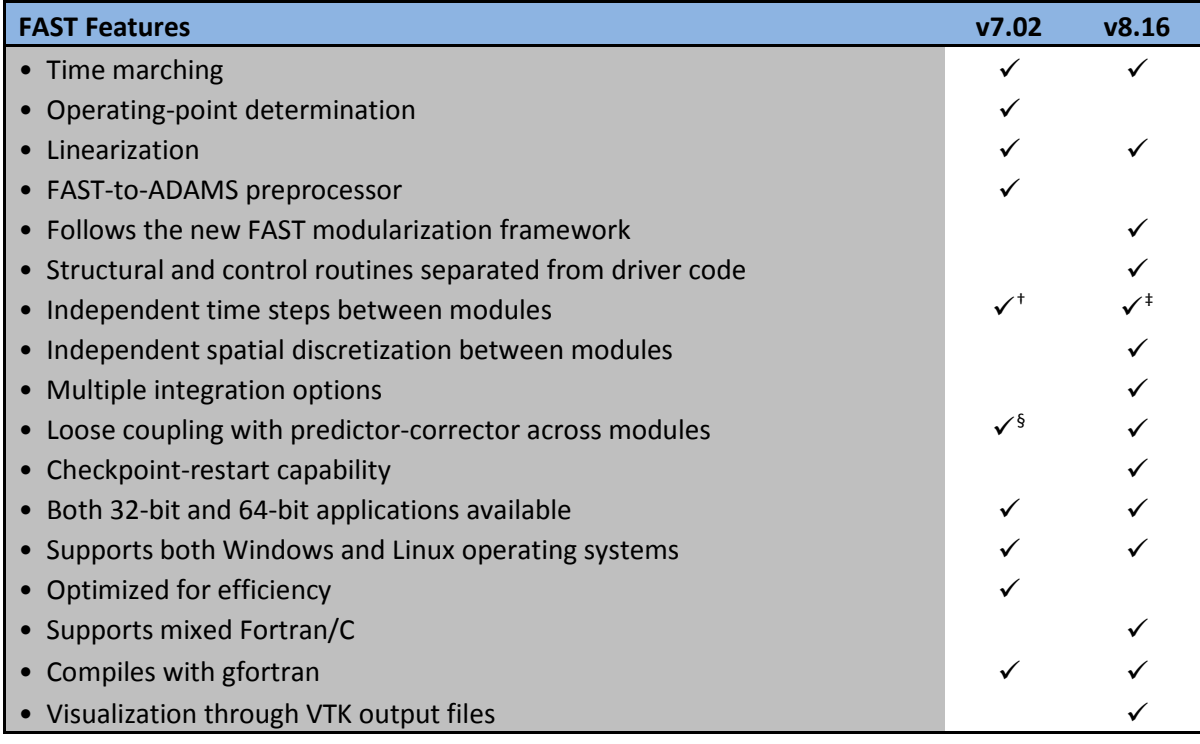

# <span id="page-8-0"></span>**Major changes in FAST**

# <span id="page-8-1"></span>**v8.16.00a-bjj**

• We added full-system linearization functionality for land-based wind turbines. While most physics in FAST are nonlinear, linearization of the underlying nonlinear system equations is often advantageous to understand the system response and exploit well-established methods and tools for analyzing linear systems. For example, linear state-space models can be transformed to transfer functions, impulse-response functions, or frequency-response functions. The ability to generate linearized models is important for eigenanalysis (to derive structural natural frequencies, damping ratios, and mode shapes), controls design (based on linear state-space models), stability analysis, gradients for optimization problems, and support for the development of reduced-order models. The focus of the linearization effort to-date has been on (1) structuring the FAST source code to enable linearization; (2) developing the general approach to linearizing the mesh-mapping within the module-tomodule input-output coupling relationships, including rotations; (3) linearizing core (but not all) features of the InflowWind, AeroDyn v15, ServoDyn, and ElastoDyn modules and their coupling; and (4) verifying this implementation through application to sample cases.

<span id="page-8-2"></span><sup>&</sup>lt;sup>†</sup> These steps must be integer multiples of the structural time step.

<span id="page-8-3"></span><sup>‡</sup> These steps must be integer divisors of the glue-code time step. Future versions will allow integer multiples of the glue-code time step as well.

<span id="page-8-4"></span> $\frac{1}{3}$  FAST v7 is limited to one correction step and this correction step only applies to some modules.

Linearization functionality for other important features, BeamDyn, and offshore wind turbines will be added in the future. The development and verification of this new linearization functionality, as well as the concepts and mathematical background needed to understand and apply it correctly, are summarized in the paper titled, "FAST modularization framework for wind turbine simulation: full-system linearization", to be presented at TORQUE 2016.

- In BeamDyn, we added the full finite-element mass and stiffness matrices of the blade model at time zero to the BeamDyn summary file; these are useful for checking the standalone blade natural frequencies.
- We fixed a problem in BeamDyn whereby its velocities were initialized incorrectly when ElastoDyn was initialized with nonzero deflections/displacements (initial rotor speeds in ElastoDyn were OK; initial blade-pitch angles in ElastoDyn were OK if the blade geometry in BeamDyn was coincident with the pitch axis).
- FAST v8.16.00a-bjj is compiled with the components listed i[n Table 2.](#page-10-1)

#### **Table 2: Components in FAST v8.16.00a-bjj**

<span id="page-10-1"></span>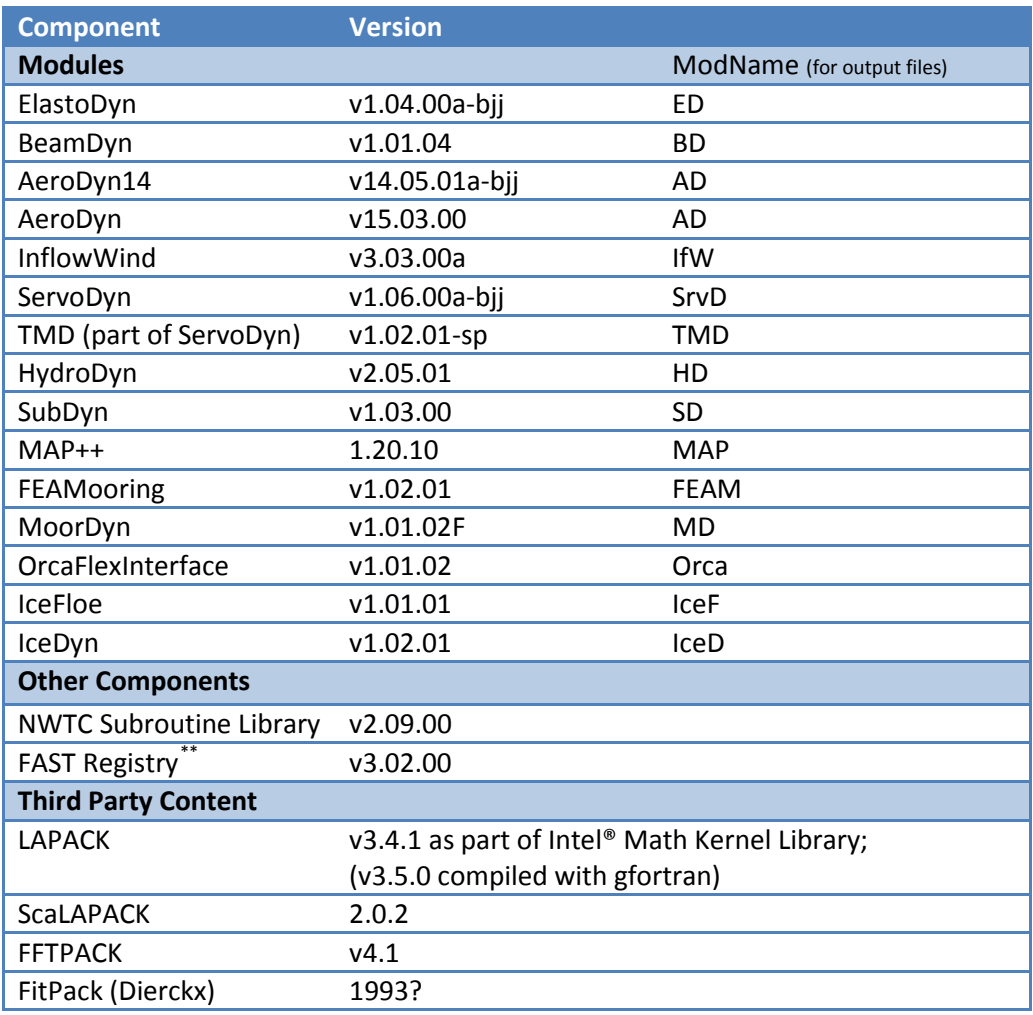

# <span id="page-10-0"></span>**v8.15.00a-bjj**

- We added visualization capability based on either surface or stick-figure geometry for model reference and initial configurations and time-series animation. FAST can now generate Visualization ToolKit (VTK) output files that can be read and viewed in standard open-source visualization packages such as **ParaView or VisIt**. This feature is described in detail in later sections of this document.
- The ServoDyn module now contains an option for tower-based tuned mass dampers in addition to the nacelle-based tuned mass dampers released in the previous version of ServoDyn through the TMD submodule. The at-rest position of the tower-based TMD is specified relative to the base of the undeflected tower (and will move with the local tower deflection), while the nacelle-based TMD is still relative to the nacelle reference position. New outputs related to the tower TMD are now available. Furthermore, the TMD

<span id="page-10-2"></span>The FAST Registry is a separate executable that reads input files from each module to automatically generate the

<sup>\*</sup>\_Types.f90 files required for the FAST framework.

submodule of ServoDyn (for both nacelle- and tower-based TMDs) has been updated with the option to model an omni-directional tuned mass damper as an alternative to the two independent DOFs previously available. It also contains a new option to use spring forces from a user-input table and several options for semi-active control.

- In ServoDyn, users may now input the name of the procedure in the Bladed-style interface that will be called. Previous versions of ServoDyn had this name hardcoded to "DISCON", but we have added it to the ServoDyn input file so that users can easily create wrapper DLLs to call another Bladed DLL with the DISCON procedure already defined in it.
- In AeroDyn v15, we added unsteady airfoil aerodynamics, improved the existing BEMT code, and updated the documentation.
- Documentation for BeamDyn has been updated.
- We modified the interfaces of modules in the FAST framework to include a new "MiscVar" type; most variables contained in the "OtherState" types have been moved to the "MiscVar" types. "OtherState" variables are now treated like the continuous, discrete, and constraint states in that the states are preserved during a correction step in the FAST glue code and are INTENT(IN) in a module's CalcOutput routine. "MiscVar" variables are not preserved during a correction step and are INTENT(INOUT) in both a module's UpdateStates and CalcOutput routines. This feature is invisible to the user, but is essential for developers of new modules. This new "MiscVar" type will aid in the development of linearization features in future releases.
- We added [online documentation](http://wind.nrel.gov/nwtc/doxygen/nwtc_library/html/index.html) of the NWTC Library source code, generated by [doxygen.](http://www.doxygen.org/)
- We removed the fatal error that occurred when writing text files with simulations longer than 9999.999 seconds (because bigger numbers didn't fit in the time-channel format of F10.4). Now, FAST will produce a warning and increase the width of the time channel for longer simulations where text files are written.
- We fixed a problem in BeamDyn that would negatively affect results when using Gaussian quadrature.
- We fixed a problem with in BeamDyn whereby an initially curved beam induces strain and motion.
- We fixed issues in MAP++ and MoorDyn that prevented simulation of multi-segmented mooring lines.
- We fixed issues in HydroDyn that caused small differences in results (one time-step delay) and slow run times.
- We fixed a problem in HydroDyn that would cause the headers of the output channels to be over the wrong columns if second-order wave outputs were requested along with potential flow outputs.
- We fixed a problem where potential flow would not be used if the HydroDyn summary file wasn't generated.
- We fixed an issue in InflowWind that would allow users to enter invalid parameters describing HAWC wind files without throwing an error, which would potentially have produced strange wind-inflow results.
- We fixed issues in the OrcaFlex interface that would prevent FAST from running when **CompMooring** = 4.
- We fixed a problem that would require the FAST-Simulink interface to be cleared from memory between FAST simulations.
- We compiled the 32-bit binaries in the Windows® archives without the increased stackreserve size used in previous releases. This is to help with models using the OrcaFlex Interface, but some large models that previously ran on 32-bit Windows may need to use the 64-bit version instead.
- We added double-precision versions of the FAST executables to the Windows® archive (named FAST\_Win32d.exe and FAST\_x64d.exe. We recommend using one of these executables when running BeamDyn. If you need to use double precision FAST with the Simulink S-Function (e.g., if you are using BeamDyn), you will need to recompile those DLLs.

# <span id="page-12-0"></span>**v8.12.00a-bjj**

- We introduced new features to support the analysis of advanced aero-elastically tailored blades:
	- $\circ$  A new structural-dynamics module ( $\frac{BeanDyn}{P}$  for blades has been introduced. BeamDyn is based on geometrically exact beam theory (GEBT) and implemented using Legendre spectral finite elements. The model includes full geometric nonlinearity supporting large deflection, with bending, torsion, shear, and extensional DOFs; anisotropic composite material couplings (using full 6x6 mass and stiffness matrices, including bend-twist coupling); and a reference axis that permits blades that are not straight (supporting built-in curve, sweep, and sectional offsets).When these advanced features are needed, BeamDyn replaces the more simplified blade structural model of ElastoDyn that is still available as an option, but is only applicable to straight isotropic blades dominated by bending. See the new documentation provided with BeamDyn for more information.
	- $\circ$  An overhauled version of the aerodynamics module [\(AeroDyn v15\)](https://nwtc.nrel.gov/AeroDyn) has been introduced, including new capability for the modeling of highly flexible and non-straight blades. With AeroDyn v15, blade and tower discretizations are independent of discretizations in the ElastoDyn or BeamDyn modules. See the new documentation provided with AeroDyn v15 for more information. We will remove AeroDyn v14 after AeroDyn v15 is deemed a suitable replacement for it.
- As part of the AeroDyn overhaul, the InflowWind wind module has been separated from AeroDyn and made a core module of FAST, called from the FAST glue code, with its own input file. The updated InflowWind module supports HAWC wind file formats and arbitrary wind directions for all wind file types. See the new documentation provided with InflowWind for more information.
- We added integrations for the FAST v8-SOWFA/OpenFOAM interface. More details will be available at a later date when a release of SOWFA utilizes FAST v8.
- In ServoDyn, we added a time step for the Bladed-style DLL controllers independent from the ServoDyn time step, as well as a linear ramp and first-order low-pass filter applied to the blade-pitch command from the Bladed-style DLL.
- We updated ServoDyn to use version 4.0 of the Bladed-style DLL interface instead of version 3.6. In practice, this means ServoDyn passes a longer array to the DLL and sends it the value of the shaft torque.
- We added the ability to use externally generated wave elevations or full externally generated wave kinematics within the HydroDyn hydrodynamics module. See the updated documentation provided with HydroDyn for more information.
- We added an interface between FAST and the OrcaFlex commercial software package developed by Orcina for advanced hydrodynamic and mooring analysis and design. See the documentation provided with th[e OrcaFlex interface](https://nwtc.nrel.gov/OrcaFlexInterface) for more information.
- The lumped-mass mooring-dynamics module MoorDyn has been completed; see the new documentation provided with MoorDyn for more information.
- We eliminated a memory leak in the FEAMooring module.
- Documentation for the quasi-static mooring module, MAP++, has been updated.
- The surface ice-dynamics module IceDyn from the University of Michigan has been completed; see the new documentation provided with [IceDyn](https://nwtc.nrel.gov/IceDyn) for more information.
- We added checkpoint-restart capability. See sections, ["Checkpoint Files \(Restart](#page-35-0) Capability)" and ["Restart: Starting FAST from a checkpoint file"](#page-44-1) below for more information.
- We fixed a bug in SubDyn whereby the structural damping was not set properly when the Craig-Bampton reduction was disabled.
- The issue with compiling/running offshore cases with gfortran has been fixed. All certification tests now run with the gfortran executable (though it will produce different random waves).
- FAST v8 has now officially been released under the Apache 2.0 open-source license.

# <span id="page-13-0"></span>**v8.10.00a-bjj**

- We replaced the MAP module with MAP++ by external contributor Marco Masciola, an updated DLL that does not depend on the external libraries that previously made MAP difficult to recompile. The source code for  $MAP++$  is available and able to be compiled with standard C compilers.
- The 64-bit version of the MAP DLL is now functioning. This means *all* modeling functionality in FAST\_Win32.exe is available in FAST\_x64.exe.
- We developed a new interface between FAST v8 and Simulink. This feature is described in detail in section ["FAST v8 Interface to Simulink"](#page-47-0) later in this document.
- We added high-speed shaft braking to ServoDyn. This feature is compatible only with ElastoDyn's ABM4 or AB4 integrators (i.e., it is not available with RK4).
- We added gearbox friction to ElastoDyn, allowing the user to specify **GBoxEff** less than 100%. This feature is not currently available when the RK4 integrator is used.
- We fixed some bugs in HydroDyn that could cause the code to stop working with still water or with certain 3D and 4D datasets used in second-order WAMIT calculations.
- We added another module for computing mooring line dynamics: MoorDyn by external contributor Matthew Hall. The version of MoorDyn released with FAST v8.10.00a-bjj is still considered incomplete.
- We added nacelle-based tuned mass dampers to ServoDyn using the new TMD submodule. TMD is a submodule developed by the University of Massachusetts; it simulates two independent, one-DOF, linear mass-spring-damping elements that act in the for-aft (x) and side-to-side (y) directions of the nacelle. Documentation is available at <https://nwtc.nrel.gov/TMD>.
- We added rotational interpolation to the mesh mapping routines.
- Documentation for the IceFloe module has been released at <https://nwtc.nrel.gov/IceFloe>.
- Documentation and sample input files for the FEAMooring module have been released at <https://nwtc.nrel.gov/FEAMooring>.
- Documentation for the DWM routines and the DWM wind farm driver has been released at <https://nwtc.nrel.gov/DWM>.

# <span id="page-14-0"></span>**v8.09.00a-bjj**

- We added second-order wave kinematics and second-order diffraction loading to HydroDyn. Before this update, HydroDyn was previously based solely on first-order hydrodynamics theory. The second-order hydrodynamic implementations include time-domain calculations of difference- (mean- and slow-drift-) and sum-frequency terms. Second-order wave kinematics are applicable to the hydrodynamic loading of thin structural members via strip theory and second-order diffraction loads are applicable to large structural members.
- We fixed a problem where the eigenfrequencies listed in the SubDyn summary file were incorrect for some models.
- We fixed a problem with the tower distributed with the OC3-tripod model in the FAST certification test (Test20).
- We added source code for the DWM sub-module in AeroDyn. This feature was developed and will be supported by researchers at the University of Massachusetts; if you wish to use the DWM feature, you must obtain the DWM driver code, distributed separately: <https://nwtc.nrel.gov/DWM>.

# <span id="page-14-1"></span>**v8.08.00c-bjj**

- Coupling between ElastoDyn, SubDyn, and HydroDyn was added, allowing FAST to model fixed-bottom offshore turbines, including multi-member substructures (e.g., tripods and jackets).
- The module input-output solves have been enhanced; see the following paper for theoretical details: <http://www.nrel.gov/docs/fy14osti/60742.pdf>.
- The mesh mapping algorithms have been enhanced; see the following paper for theoretical details: <http://www.nrel.gov/docs/fy14osti/60742.pdf>.
- We now use LAPACK routines for solving linear systems, which has increased the speed of the simulations.
- The glue code allows the option for time-step subcycling. Modules can now choose to use *smaller* time steps than the glue code, as long as the module time step is an integer divisor of the glue-code time step. Note that we have found no cases where this option would be necessary.
- <span id="page-15-0"></span>New modules for ice loading were added: IceFloe and IceDyn<sup>++</sup>.
- Another module for mooring lines was added: FEAMoorin[g††.](#page-15-0)
- The names of output files generated by both FAST and its modules have been standardized, se[e Figure 4](#page-18-0) and section ["FAST v8 Input and Output Files.](#page-16-1)"
- The "Time Ratio" displayed at the end of a simulation now includes only the CPU time *after* initialization. This ratio was changed to help users better predict the amount of time longer simulations will take (e.g., extrapolating the time a 1-hr simulation will take based on running a 1-min simulation).
- Information about the Jacobian and time steps was added to the FAST summary file.
- Bugs in handling errors were fixed. (In FAST v8.03.02b-bjj, InflowWind did not return all of its errors to the glue code, so it was using zero wind velocity when it went outside the turbulence grid.)
- FAST no longer allows the tower influence model, "NEWTOWER," to be used in AeroDyn on floating offshore turbines. This tower influence model assumes the tower does not move, which is a poor assumption for floating turbines.
- FAST will now abort if ElastoDyn's **TowerBsHt** value is negative for floating offshore systems.
- We fixed a bug in ElastoDyn (which is also present in FAST v7.02.00d) where the linear teeter-damper moment did not use **TeetDmpP.**
- We fixed a problem where the ElastoDyn Azimuth channel would be negative in rare cases.
- We fixed a problem with ElastoDyn's implementation of AM4, which incorrectly initialized the state history if corrections steps were taken.
- We no longer allow extrapolation orders of 0 in FAST v8.08.00c-bij.
- We updated the DISCON\*.DLL files used in the 5MW model certification tests. Previously, they did not work if users did not have Intel Visual Fortran installed on the computers they ran the simulations on.
- We fixed some bugs in the AeroDyn input files of the NREL 5-MW land-based turbine.
- We set the time steps of the floating offshore certification tests to be the same as they were in FAST v7.02.00d
- We added certification tests for the OC3 Monopile, OC3 Tripod, OC4 Jacket, and OC4- DeepCwind Semi-Submersible models.
- We have added some more utility files to the FAST archive, including:
	- o PlotFASToutput.m, a MATLAB function that can plot some or all channels of one or more FAST time-series output files.
	- o ReadSubDynSummary.m, a MATLAB function that can read the SubDyn summary file and put the data into a MATLAB data-structure.

<span id="page-15-1"></span><sup>&</sup>lt;sup>+†</sup> IceDvn and FEAMooring have been added to FAST v8.09.00a-bjj, but they are not complete and have not been tested well.

- We have updated the MAP win32.dll file distributed with FAST so that it no longer depends on python being installed on the computer running FAST.
- We have added a 64-bit FAST executable to the archive, as well as a 64-bit version of DISCON win64.DLL, and a "dummy" 64-bit version of MAP. This executable may be useful for running long simulations of large fixed-bottom offshore models (e.g., the OC4 Jacket); it *cannot* run any models that want to call the MAP module.

# <span id="page-16-0"></span>**v8.03.02b-bjj**

Tasks completed to develop FAST v8 included:

- Converted FAST and its various modules (including AeroDyn and HydroDyn) into the [new](http://wind.nrel.gov/designcodes/simulators/developers/) [modularization framework](http://wind.nrel.gov/designcodes/simulators/developers/) (splitting out the controls and electrical-drive dynamics into a new ServoDyn module and structural dynamics into a new ElastoDyn module),
- Implemented a new driver program (glue code) supporting loose coupling of the modules,
- Developed mesh-to-mesh mapping schemes between module-independent discretizations of the spatial boundaries between modules,
- Coupled in the recently developed SubDyn module for multi-member substructure structural dynamics and MAP module for multi-segmented mooring quasi-statics, and
- Included a series of models using the NREL 5-MW Baseline wind turbine in the CertTest, including offshore configurations.

The driver program (glue code) couples the modules together; it controls the overall simulation progress and maps module outputs to inputs. We use the name "FAST" both for the driver program (glue code) and overall coupled code.

# <span id="page-16-1"></span>**FAST v8 Input and Output Files**

FAST and each of its modules have their own input files; see [Figure 4.](#page-18-0)

# <span id="page-16-2"></span>**File Naming Conventions**

Input files do not need particular extensions in FAST, though some modules may make their own assumptions on naming conventions (e.g. OrcaFlex interface).

Output files generated by FAST are named

<RootName>.<ext>

and output files generated by FAST modules are named

<RootName>.<ModName>.<ext>

where <RootName> is the root name of the primary FAST input file (the filename, including path, without the extension), <ModName> is an abbreviation for the module generating the file (see [Table 2\)](#page-10-1), and <ext> is the file extension. File extensions currently are:

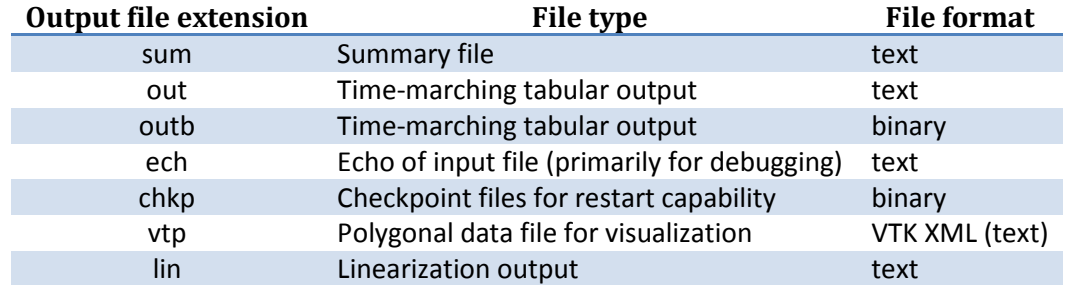

When FAST is called as a library from Simulink, the output files are named <RootName>.SFunc.<ext>

and

<RootName>.SFunc.<ModName>.<ext>

### **Linearization File Naming Convention**

FAST can linearize at multiple times during a simulation (input parameter **NLinTimes**). The naming convention for the full-system linearized output files is

<RootName>.<LinTimes#>.lin

and linearized output files generated by FAST modules are named

<RootName>.<LinTimes#>.<ModName>.lin

where <LinTimes#> is an integer sequentially numbered from 1 to input parameter **NLinTimes**.

### **Visualization File Naming Convention**

When FAST generates visualization files, it generates many .vtp files. There is one file per mesh per output time step (as specified by input parameter **VTK\_fps**). Each mesh output will also write an additional mesh showing the reference configuration at initialization (this mesh name will have the string "\_Reference" appended to it). The naming convention is

<RootName>.<MeshName>.t<step#>.vtp

If a FAST simulation encounters an error when **WrVTK** > 0, additional files are output when the program ends. These output files may not be generated at the exact time step that VTK files would normally be written. They are named:

<RootName>.DebugError.<MeshName>.t<step#>.vtp

### **Checkpoint File Naming Convention**

If FAST generates checkpoint files, these checkpoint filenames are in the form <RootName>.<timeStep>.chkp

where <timeStep> is an integer indicating at which time step the results in the file were generated. If the simulation was running a Bladed-style DLL in ServoDyn, there will be a second checkpoint file named <RootName>.<timeStep>.dll.chkp

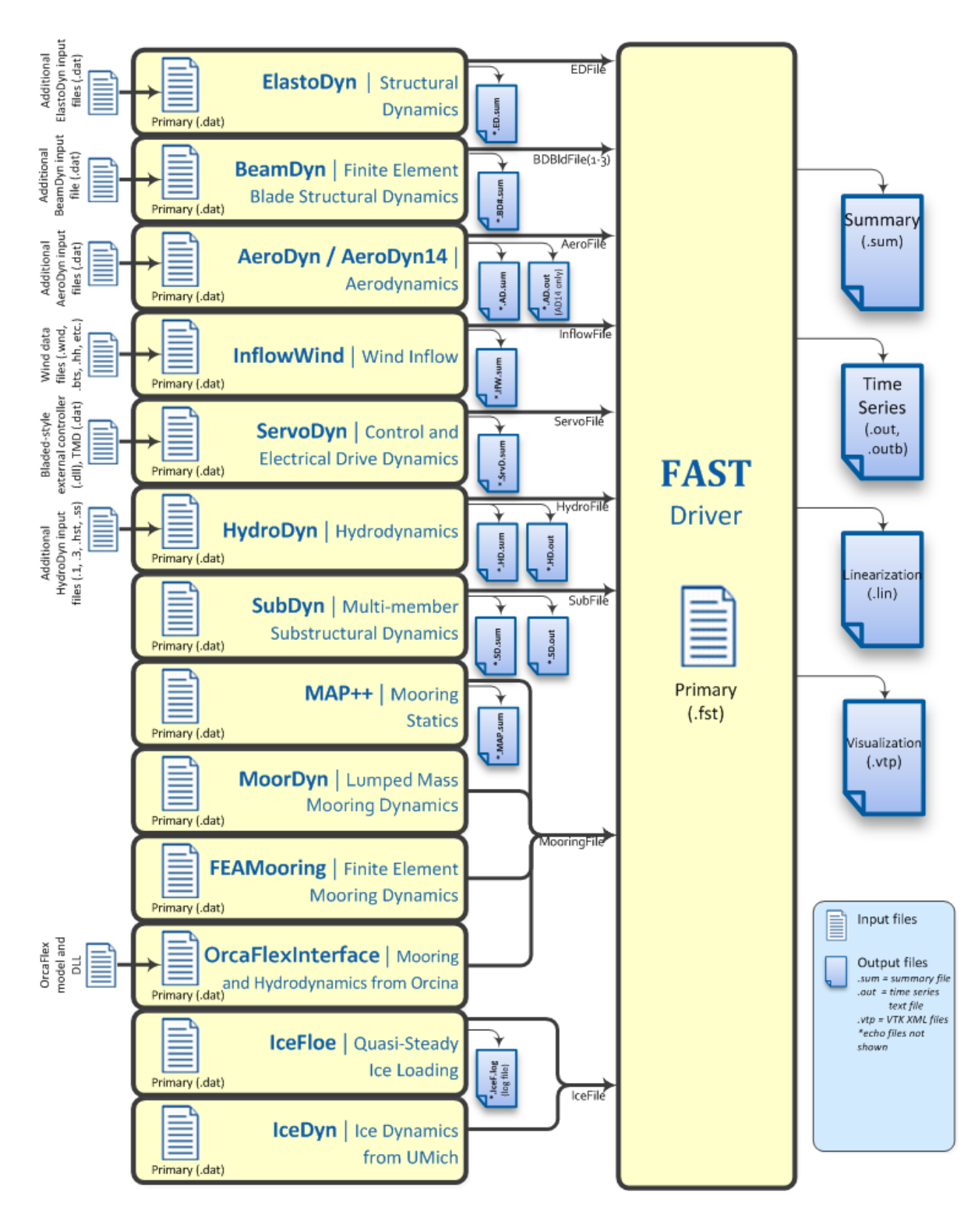

<span id="page-18-0"></span>**Figure 4: Summary of Input and Output Files for FAST v8.16.00a-bjj**

# <span id="page-19-0"></span>**Variables Specified in the FAST Primary Input File**

FAST expects to find variables on specific lines in the text input file, so, do not add or remove lines in the file. The inputs listed in the file are described below, and an example file is provided at the end of this document, in [Appendix A: Example FAST v8.16.\\* Input File.](#page-57-0)

### **Simulation Control**

This section of the input file contains options for controlling the simulation.

# *Echo: Echo input data to <RootName>.ech [T/F]*

Setting this flag to "True" will result in the FAST primary input file being echoed to a file named "<RootName>.ech" where <RootName> is the name of the FAST primary input file, excluding its file extension. This feature is useful for debugging an input file.

# *AbortLevel: Error level when simulation should abort ["WARNING", "SEVERE", or "FATAL"]*

This string tells FAST what error level should cause an abort. Typically we set this to abort on fatal errors, but there may be instances when a user wishes to abort on severe errors or warnings.

Fatal errors are those from which the program cannot recover. For example:

- Running out of memory when trying to allocate space for variables.
- Trying to read a number from a line of an input file that does not contain numeric values.
- Reaching the end of an input file before reading all the necessary information.
- Trying to open a file for writing, but the file is locked from another process.

Some examples of severe errors include the following:

- A format specifier for real numbers is too narrow to print, so output files will almost certainly contain "\*\*\*" instead of actual numbers.
- When trying to read a numeric value, logical "True" or "False" values were found instead. Fortran interprets them as 0 or 1, but that may not be what the user intended.
- A routine is using math based on the assumption that the angles are small, but the angles the routine found were larger than what it considers "small."

Warnings are typically generated when the simulation can continue—perhaps by the program adjusting inputs—but the results may not be what the user expected. Things that may generate warnings include

- Cases when user inputs are modified:
	- $\circ$  If the user asked for output on more tower strain gages than there are tower nodes, ElastoDyn will set the number of strain gages equal to the number of nodes.
	- o If air density is set to zero, AeroDyn v14 will turn off the dynamic-inflow model.
- Cases where non-physical conditions could be modeled:
	- $\circ$  If the user enables ElastoDyn's second flap mode but does not enable the first flap mode.
	- o If the user has disabled wake calculations in AeroDyn.

#### *TMax: Total run time [s]*

This is the total length of the simulation to be run, in seconds. The first output is calculated at *t* = 0; the last output is calculated at *t* = **TMax** seconds.

#### *DT: Recommended module time step [s]*

This is the global, or glue-code, time step; **DT** is the value FAST will suggest modules use, although some modules may choose to use a time step that is an integer multiple smaller than **DT**. Module input-output relationships used to couple the modules together are calculated every **DT** seconds. It is essential that a small enough time step is used to ensure solution accuracy (by providing a sufficient sampling rate to characterize all key frequencies of the system), to ensure numerical stability of the selected timeintegrators, and to ensure that the coupling between modules of FAST is numerically stable.

Our rule of thumb is to set **DT** = 1 / (10 \* highest natural frequency in Hz of coupling between modules). This natural frequency is hard to estimate before the full-system linearization of the coupled FAST v8 model is realized. For coupled FAST models that don't use BeamDyn or SubDyn, the frequency can be estimated via a linearization analysis of FAST v7. For coupled FAST models that do use SubDyn, guidance for choosing the time step is found in the SubDyn ReadMe file.

#### *InterpOrder: Interpolation/Extrapolation order for input/output time history [1 or 2]*

This is the order of the interpolation or extrapolation used for module inputs in the FAST glue code. Valid entries are "1" for linear interpolation/extrapolation or "2" for quadratic interpolation/extrapolation. Previous module inputs are extrapolated at the beginning of each step in the time-advancement loop to provide a guess for the actual module inputs at future times for those modules that rely on an implicit time-integrator. Module inputs are typically interpolated in a module's UpdateStates routine.

We have found that quadratic extrapolation typically works well. However, there are times when linear extrapolation provides a stable solution while quadratic does not. We have found this to be true for cases where the model has poor initial values or cases where the simulation may have errors building up.

#### *NumCrctn: Number of correction iterations [-]*

This is the number of corrections to be taken on each step of the predictor-corrector scheme implemented in FAST. The value of **NumCrctn** must not be negative. Most models can achieve stable solutions by using explicit calculations (i.e., no corrections: **NumCrctn** = 0), particularly if using **InterpOrder** = 2 and the recommended **DT**—see above. However, corrections may be needed if you wish to achieve a given convergence rate of an underlying time integrator (e.g., if you are using a  $4<sup>th</sup>$ order accurate integration scheme, you may only get a 2<sup>nd</sup>-order accurate solution with no corrections. If you desire a  $4<sup>th</sup>$ -order accurate solution, you may need one or more corrections).

#### *DT\_UJac: Time between calls to get Jacobians [s]*

We use a Jacobian matrix to solve the module input-output relationship between accelerations and loads in the ElastoDyn-BeamDyn, ElastoDyn-HydroDyn-SubDyn, and ElastoDyn- OrcaFlexInterface

couplings. This Jacobian is computed with finite differences and can be time consuming. However, it rarely needs to be calculated frequently.

**DT\_UJac** determines how often the Jacobian needs to be updated. For most models, **DT\_UJac** can be set to a value larger than **TMax**. **DT\_UJac** is not currently used for models that don't use the BeamDyn, HydroDyn, SubDyn, or OrcaFlexInterface modules. For floating systems where the platform may rotate more than several degrees in roll, pitch, and/or yaw, it is recommend to set **DT\_UJac** = 1/(10\*natural frequency in Hz of the roll, pitch, or yaw mode with excessive motion).

# *UJacSclFact: Scaling factor used in Jacobians [-]*

This factor is used to divide the magnitude of the load terms in the Jacobian (see **DT\_UJac)** so that they are approximately the same order of magnitude as the acceleration terms. We recommend setting **UJacSclFact** equal to a value roughly the same order of magnitude as the total system mass in kg. For the NREL 5-MW turbine models in the Certification Test, we've set it to 1E+06 and have not found any cases where that value did not work. **UJacSclFact** may need to be set larger or smaller when modeling wind turbines much larger or smaller turbines than the NREL 5-MW baseline.

### **Feature Switches and Flags**

This section of the input file contains switches and flags that tell FAST which modules should be used in the simulation.

### *CompElast: Compute structural dynamics [1 or 2]*

1: Use ElastoDyn for the structural dynamics of the rotor, drivetrain, nacelle, tower, and platform 2: Use BeamDyn for the structural dynamics on the blades and ElastoDyn for the drivetrain, nacelle, tower, and platform

Please note that ElastoDyn is always used when running FAST.

If **CompElast** is set to 2, the blade-related inputs and outputs from the ElastoDyn module are unused, replaced with those available in the BeamDyn module. That is, if **CompElast** is set to 2, ElastoDyn inputs **FlapDOF1**, **FlapDOF2**, **EdgeDOF**, **OoPDefl**, **IPDefl**, **TipRad**, **TipMass(1-3)**, **BldNodes**, **BldFile(1-3)**, **NblGages**, and **BldGagNd** are unused and ElastoDyn outputs for the blade tip motions, blade local span motions, blade root loads, blade local span loads, and internal blade mode DOFs are unused.

# *CompInflow: Compute inflow wind velocities [0, 1, or 2]*

0: Use still air

- 1: Use InflowWind for inflow wind conditions
- 2: Use external wind conditions from OpenFOAM/SOWFA

In the normal FAST executable, setting **CompInflow** = 2 is not allowed.

### *CompAero: Compute aerodynamic loads [0 or 1]*

- 0: Do not calculate aerodynamic loads
- 1: Use AeroDyn v14 for aerodynamic loads
- 2: Use AeroDyn v15 for aerodynamic loads

If **CompElast** is set to 1 and **CompAero** is set to 1, the blade discretization specified in AeroDyn v14 will be used for discretization of the blade structural model of ElastoDyn (in this case, input **BldNodes** in ElastoDyn is unused) and the tower discretization specified in ElastoDyn will be used for discretization of the tower aerodynamic model of AeroDyn v14.

If **CompAero** is set to 2, the aerodynamic blade and tower discretizations of AeroDyn v15 are independent of structural discretizations in the ElastoDyn or BeamDyn modules. If **CompElast** is set to 1 and **CompAero** is set to 2, input **PitchAxis** in the ElastoDyn blade input file is unused because the specification of aerodynamic center in AeroDyn v15 replaces the need for **PitchAxis**.

If **CompElast** is set to 2, **CompAero** must also be set to 2.

*CompServo: Compute control and electrical-drive dynamics [0 or 1]*

- 0: Do not calculate control and electrical-drive dynamics
- 1: Use ServoDyn for control and electrical-drive dynamics

# *CompHydro: Compute hydrodynamic loads [0 or 1]*

- 0: Do not calculate hydrodynamic loads
- 1: Use HydroDyn for hydrodynamic loads

If **CompHydro** is not zero, FAST considers the model to be an offshore system. If **CompSub** is also nonzero, the offshore system is a fixed-bottom system. If **CompSub** is zero, the offshore system is considered a floating system.

# *CompSub: Compute sub-structural dynamics [0 or 1]*

0: Do not calculate sub-structural dynamics 1: Use SubDyn for sub-structural dynamics

# *CompMooring: Compute mooring system [0, 1, 2, 3, or 4]*

- 0: Do not model a mooring system
- 1: Use MAP++ to model a mooring system
- 2: Use FEAMooring to model a mooring system
- 3: Use MoorDyn to model a mooring system
- 4: Use OrcaFlexInterface to model a mooring system

If **CompMooring** is set to 4, **CompHydro** must be set to 0 and FAST considers the model to be an offshore floating system.

# *CompIce: Compute ice loads [0, 1, or 2]*

- 0: Do not model offshore surface ice
- 1: Use IceFloe to model offshore surface ice
- 2: Use IceDyn to model offshore surface ice

If **CompIce** is not zero, both **CompHydro** and **CompSub** must be set to 1.

### **Input Files**

The input files specified in this section of the primary FAST input file can be specified relative to the location of the FAST primary input file or specified with an absolute path. We recommend that you use quotes around the path/filenames.

# *EDFile: Name of file containing ElastoDyn input parameters [-]*

This is the name of the ElastoDyn primary input file.

*BDBldFile(1): Name of file containing BeamDyn input parameters for blade 1 [-]* This is the name of the BeamDyn primary input file for blade 1. It is not used if **CompElast** = 1.

*BDBldFile(2): Name of file containing BeamDyn input parameters for blade 2 [-]* This is the name of the BeamDyn primary input file for blade 2. Different BeamDyn input files can be

used between blades to model rotor structural imbalances. It is not used if **CompElast** = 1.

# *BDBldFile(3): Name of file containing BeamDyn input parameters for blade 3 [-]*

This is the name of the BeamDyn primary input file for blade 3. Different BeamDyn input files can be used between blades to model rotor structural imbalances. It is not used if **CompElast** = 1 or for twobladed rotors.

*InflowFile: Name of file containing inflow wind input parameters [-]* This is the name of the InflowWind primary input file. It is used only if **CompInflow** = 1.

# *AeroFile: Name of file containing aerodynamic input parameters [-]*

This is the name of the AeroDyn v14 (**CompAero** = 1) or AeroDyn v15 (**CompAero** = 2) primary input file. It is not used if **CompAero** = 0.

*ServoFile: Name of file containing control and electrical-drive input parameters [-]* This is the name of the ServoDyn primary input file. It is not used if **CompServo** = 0.

*HydroFile: Name of file containing hydrodynamic input parameters [-]* This is the name of the HydroDyn primary input file. It is not used if **CompHydro** = 0.

*SubFile: Name of file containing sub-structural input parameters [-]* This is the name of the SubDyn primary input file. It is not used if **CompSub** = 0.

### *MooringFile: Name of file containing mooring system input parameters [-]*

This is the name of the MAP++ (**CompMooring** = 1), FEAMooring (**CompMooring** = 2), MoorDyn (**CompMooring** = 3), or OrcaFlexInterface (**CompMooring** = 4) primary input file. It is not used if **CompMooring** = 0.

### *IceFile: Name of file containing ice input parameters [-]*

This is the name of the IceFloe (**CompIce** = 1) or IceDyn (**CompIce** = 2) primary input file. It is not used if **CompIce** = 0.

### **Output**

This section of the primary FAST input file deals with what can be output from a FAST simulation, except for linearization and visualization output, which are included in the subsequent sections.

# *SumPrint: Print summary data to "<RootName>.sum" [T/F]*

When set to "True", FAST will generate a file named "<RootName>.sum". This summary file contains the version number of all modules being used, the time steps for each module, and information about the channels being written to the time-marching output file(s). If **SumPrint** is "False", no summary file will be generated.

### *SttsTime: Amount of time between screen status messages [s]*

During a FAST simulation, the program prints a message like this:

Timestep: 3 of 60 seconds. Estimated final completion at 22:45:27.

**SttsTime** sets how frequently this message is updated. For example, if **SttsTime** is 2 seconds, you will see this message updated every 2 seconds of *simulated* time.

### *ChkptTime: Amount of time between creating checkpoint files for potential restart [s]*

This input determines how frequently checkpoint files should be written. Checkpoint files are used for restart capability; we recommend that short simulations set **ChkptTime** to be larger than the simulation time, **TMax**. For more information on checkpoint files and restart capability in FAST, see sections ["Checkpoint Files \(Restart Capability\)"](#page-35-0)and ["Restart: Starting FAST from a checkpoint file"](#page-44-1) in this document. **ChkptTime** is ignored in the FAST-Simulink interface, and must be larger than **TMax** when using the FAST-OrcaFlex interface (**CompMooring** = 4).

# *DT\_Out: Time step for tabular output [s]*

This is the time step of the data in the tabular (time-marching) output files. **DT\_Out** must be an integer multiple of **DT**. Alternatively, **DT\_Out** can be entered as the string "default", which will set **DT\_Out** = **DT**.

### *TStart: Time to begin tabular output [s]*

This is the time step that must be reached before FAST will begin writing data in the tabular (timemarching) output files. Note that the output files may not actually start at **TStart** seconds if **TStart** is not an integer multiple of **DT\_Out.** 

### *OutFileFmt: Format for tabular output [1, 2, or 3]*

This indicates which type of tabular (time-marching) output files will be generated. If **OutFileFmt** is 1, only a text file will be written. If **OutFileFmt** is 2, only a binary file will be written. If **OutFileFmt** is 3, both text and binary files will be written.

Text files write a line to the file each output time step. This can make the simulation run slower, but it can be useful for debugging, particularly if a simulation doesn't run to completion or if you want to look at some results before the entire simulation finishes.

Binary files are written in their entirety at the end of the simulation<sup>##</sup>. If a lot of output channels are requested for a long simulation, this can take up a moderate amount of memory. However, they tend to run faster and the resulting files take up much less space. The binary files contain more precise output data than text files, which are limited by the chosen output format specifier—see **OutFmt** below.

We recommend you use text files for debugging and binary files for production work.

A MATLAB script for reading FAST binary output files is included in the archive (see <FAST8>/Utilities/SimulationToolbox/Utilities/ReadFASTbinary.m). Python code to read FAST output files exists in WISDEM'[s AeroelasticSE r](https://nwtc.nrel.gov/AeroelasticSE)epository. The NREL post-processors [Crunch](https://nwtc.nrel.gov/crunch) and [MCrunch](https://nwtc.nrel.gov/MCrunch) can also read these binary files.

#### *TabDelim: Use tab delimiters in text tabular output file? [T/F]*

When **OutFileFmt** = 1 or 3, setting **TabDelim** to "True" will put tabs between columns in the text tabular (time-marching) output file. Otherwise, spaces will separate columns in the text tabular output file. If **OutFileFmt** = 2, **TabDelim** has no effect.

#### *OutFmt: Format used for text tabular output, excluding the time channel [-]*

When **OutFileFmt** = 1 or 3, FAST will use **OutFmt** to format the channels printed in the text tabular output file. **OutFmt** should result in a field that is 10 characters long (channel headers are 10 characters long, and NWTC post-processing software sometimes assume 10 characters). The time channel is printed using the "F10.4" format. We commonly specify **OutFmt** to be "ES10.3E2". If **OutFileFmt** = 2, **OutFmt** has no effect.

#### **Linearization**

This section of the primary FAST input file deals with options for linearization.

In general, all module-level states, inputs, and outputs of the enabled FAST modules will be treated in the linearization. The last four inputs in this section—**LinInputs**, **LinOutputs**, **LinOutJac**, and **LinOutMod**—do not affect the result of the linearization, they determine only what information is written to the linearization output file(s).

#### *Linearize: Perform a linearization analysis? [T/F]*

**Linearize** dictates whether or not FAST will perform a full-system linearization analysis at one or more times during the time-domain simulation. Linearization is not permitted if any module other than ElastoDyn (**CompElast** = 1), InflowWind (**CompInflow** = 1), AeroDyn v15 (**CompAero** = 2), or ServoDyn (**CompServo** = 1) is enabled. The remaining input parameters in this section are not used when **Linearize** is FALSE.

<span id="page-25-0"></span><sup>&</sup>lt;sup>##</sup> OrcaFlex and the user routines in ServoDyn or ElastoDyn may end the simulation abruptly when encountering errors. When this happens, FAST cannot write a binary file.

# *NLinTimes: Number of times to linearize [1]*

**NLinTimes** is a positive integer indicating how many times FAST should perform a linearization analysis; it is not used when **Linearize** is FALSE. Separate linearization analyses will be peformed and separate linearization output files will be written for each time.

### *LinTimes: List of times at which to linearize [s]*

**LinTimes** is an array of **NLinTimes** times (in seconds) duing the time-domain simulation where linearization analysis will occur; **LinTimes** is not used when **Linearize** is FALSE. Times entered here must be listed in increasing order with no duplicates (i.e., **LinTimes**(n) < **LinTimes**(n+1) for *n*=1,2,…,**NLinTimes**-1).

The values of the module states, inputs, outputs, and parameters at the time of the linearization are used as the operating point (OP) for the linearization; these values are important because the linear representation of the nonlinear system is valid for only small deviations (perturbations) from the OP. While FAST does not test this, it is usually important for the OP to be a static-equilibrium condition (for parked/idling turbines) or steady-state condition (for operating turbines); otherwise, the OP may have an undesirable effect on the linear system matrices. Whether the OP is a static-equilibrium or steadystate condition can be assessed by viewing the time-marching output. OP determination algorithms will be added in the future.

To develop a periodic linearized model (i.e. a linearized system dependent on the rotor azimuth angle), a periodic steady-state condition should be found, **NLinTimes** should be set to the desired number of azimuth steps, **LinTimes(1)** should be set to a time after the periodic steady-state condition has been reached, and the subsequent **LinTimes** should be set to increment by equal fractions of the period (inverse of the rotor speed).

# *LinInputs: Module-level inputs included in linearization [0, 1, 2]*

**LinInputs** tells FAST which of the module-level inputs of the enabled FAST modules will be printed in the linearization output file(s); **LinInputs** is not used when **Linearize** is FALSE. When **LinInputs** = 0, no inputs will be printed. When **LinInputs** = 1, only the standard inputs listed in [Table 3](#page-27-0) will be printed. (The InflowWind extended inputs can be considered as wind-inflow disturbances.) When **LinInputs** = 2, all of the module-level inputs of the enabled FAST modules will be printed; this option will produce very large matrices.

#### **Table 3: Standard Inputs in FAST Linearization**

<span id="page-27-0"></span>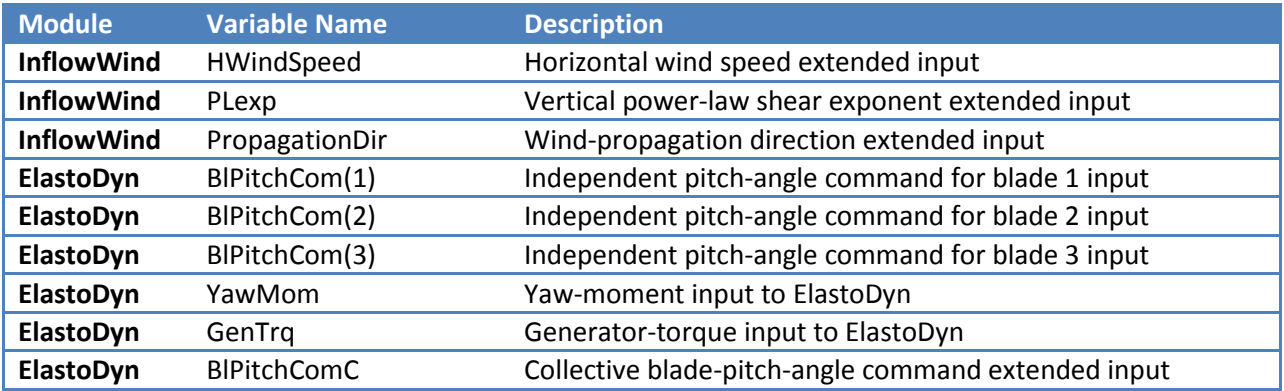

### *LinOutputs: Module-level outputs included in linearization [0, 1, 2]*

**LinOutputs** tells FAST which of the module-level outputs of the enabled FAST modules will be printed in the linearization output file(s); **LinOutputs** is not used when **Linearize** is FALSE. When **LinOutputs** = 0, no outputs will be printed. When **LinOutputs** = 1, only those outputs specified in individual module **OutList** variables will be used (i.e., the outputs selected for writing to FAST time-marching output files). When **LinOutputs** = 2, all of the module-level outputs of the enabled FAST modules will be printed; this option will produce very large matrices.

### *LinOutJac: Include full Jacabians in linearization output? [T/F]*

The **LinOutJac** flag indicates if the Jacobian matrices—representing the Jacobians of module-level state and output equations with respect to their states and inputs, and the Jacobians of the full-system inputoutput transformation functions with respect to all inputs and outputs—will be printed in the linearization output file(s), along with the linear state-space matrices. **LinOutJac** is ignored if **LinInputs** and **LinOutputs** are not both "2" and is not used when **Linearize** is FALSE.

# *LinOutMod: Write module-level linearization output files in addition to output for full system? [T/F]*

The **LinOutMod** flag indicates if individual linearization output files should be written for each module, in addition to the output file for the full-system linearization; **LinOutMod** is not used when **Linearize** is FALSE. The module-level linearization output files represent the contribution of each module to the full linearized system.

### **Visualization**

This section of the primary FAST input file deals with options for visualization output from a FAST simulation. Visualization data is written in [Visualization ToolKit \(VTK\)](http://www.vtk.org/) format, which can be read and viewed in standard open-source visualization packages such as **ParaView or VisIt**.

### *WrVTK: VTK visualization data output [0, 1, or 2]*

When WrVTK = 0, visualization output data will not be generated, and the remaining input parameters in this section are not used. When **WrVTK** = 1, FAST will generate visualization data only at the initialization step for visualizing the reference and initial configurations. When **WrVTK** = 2 FAST will generate visualization data for animating time series; data will be written at the initialization step

(including the reference configuration) and at a fixed rate for the rest of the simulation, as specified by **VTK\_fps**. This option will generate *many* output files.

# *VTK\_type: Type of VTK visualization data [1, 2, or 3]*

**VTK\_type** is used to indicate whether visualization will be based on surface or stick-figure geometry. This input parameter is not used when **WrVTK** = 0.

When **VTK\_type** is 1, FAST will generate surface data; [Table 4](#page-28-0) describes the surfaces generated with this option. To generate surface visualization, the simulation must use AeroDyn v15 (**CompAero** must be 2), and AeroDyn's airfoil tables must contain normalized x- and y-coordinate data (see the airfoil files for the 5-MW model in the FAST CertTest directory for an example).

When **VTK\_type** is 2, FAST will generate stick-figure data using line and point meshes (not surfaces) for a limited subset of FAST's meshes. The meshes used with this option are listed in [Table 5.](#page-29-0)

When **VTK\_type** is 3, FAST will generate stick-figure data using line and point meshes (not surfaces) for all of the input and output meshes in the FAST simulation being run[. Table 5](#page-29-0) lists all of the meshes that can be output in VTK format with this option. Modules that are not used will not generate VTK files.

<span id="page-28-0"></span>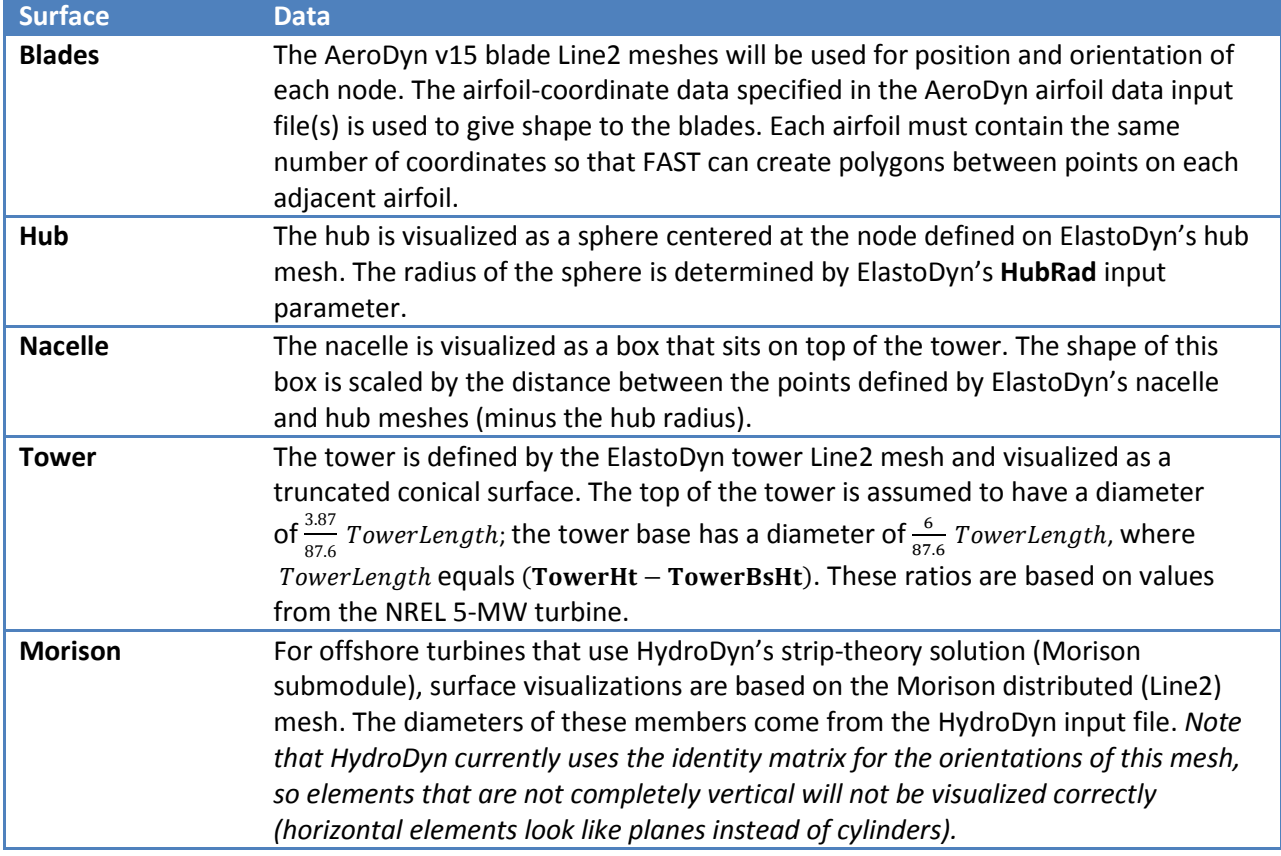

#### **Table 4: Surface Visualization Features**

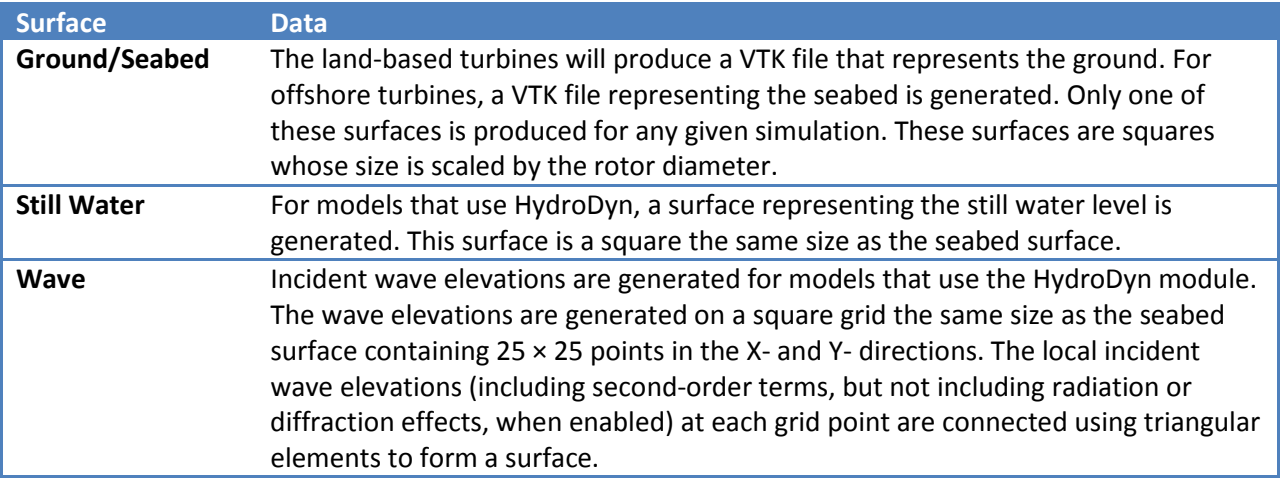

#### <span id="page-29-2"></span><span id="page-29-1"></span>**Table 5: Stick-Figure Visualization Features.**

<span id="page-29-0"></span>**Fields marked as "In" are input to the module on the given mesh; fields marked as "out" are output from the module.**

| <b>Mesh Name</b>                   |                   | <b>Output when</b><br>VTK_type is 1<br>or 2? |               |        |                    |                                  |                        |                               |                            |
|------------------------------------|-------------------|----------------------------------------------|---------------|--------|--------------------|----------------------------------|------------------------|-------------------------------|----------------------------|
|                                    | <b>Type</b>       |                                              | <b>Fields</b> |        |                    |                                  |                        |                               |                            |
|                                    |                   |                                              | Force         | Moment | <b>Orientation</b> | <b>Translational</b><br>Velocity | Rotational<br>Velocity | Translational<br>Acceleration | Acceleration<br>Rotational |
| ElastoDyn                          |                   |                                              |               |        |                    |                                  |                        |                               |                            |
| ED_BladeLn2Mesh_motion             | Line <sub>2</sub> | $\sqrt{\frac{55}{}}$                         |               |        | Out                | Out                              | Out                    | Out                           | Out                        |
| ED_BladePtLoads                    | Point             |                                              | In            | $\ln$  |                    |                                  |                        |                               |                            |
| <b>ED_BladeRootMotion</b>          | Point             |                                              |               |        | Out                | Out                              | Out                    | Out                           | Out                        |
| ED_Hub                             | Point             | $\checkmark$                                 | In            | In     | Out                | Out                              | Out                    | Out                           | Out                        |
| <b>ED_Nacelle</b>                  | Point             | $\checkmark$                                 | In            | In     | Out                | Out                              | Out                    | Out                           | Out                        |
| ED_TowerLn2Mesh_motion             | Line <sub>2</sub> | $\checkmark$                                 |               |        | Out                | Out                              | Out                    | Out                           | Out                        |
| ED_TowerPtLoads                    | Point             |                                              | In            | In     |                    |                                  |                        |                               |                            |
| ED_PlatformPtMesh                  | Point             |                                              | In            | In     | Out                | Out                              | Out                    | Out                           | Out                        |
| <b>BeamDyn</b>                     |                   |                                              |               |        |                    |                                  |                        |                               |                            |
| <b>BD_BldMotion</b>                | Line <sub>2</sub> | $\sqrt{\frac{55}{9}}$                        |               |        | Out                | Out                              | Out                    | Out                           | Out                        |
| <b>BD_HubMotion</b>                | Point             |                                              |               |        | In                 | In                               |                        | In                            |                            |
| <b>BD_DistrLoad</b>                | Line <sub>2</sub> |                                              | In            | In     | Out                | Out                              | Out                    | Out                           | Out                        |
| <b>BD_ReactionForce_RootMotion</b> | Point             |                                              | Out           | Out    | $\ln$              | In                               | $\ln$                  | In                            | In                         |
| ServoDyn (TMD)                     |                   |                                              |               |        |                    |                                  |                        |                               |                            |
| SrvD_NTMD                          | Point             |                                              | Out           | Out    | In                 | In                               | $\ln$                  | In                            | In                         |

<span id="page-29-3"></span> <sup>§§</sup> Only one of the three blade meshes will be output when **VTK\_type** is 1 or 2. If AeroDyn v15 is used, AD\_Blade will be output. Otherwise if BeamDyn is used, BD\_BldMotion will be output. If neither AeroDyn v15 nor BeamDyn<br>are used, the ElastoDyn mesh, ED\_BladeLn2Mesh\_motion, will be output.

<span id="page-29-4"></span>Input meshes that contain motions always include translational displacement, translational velocity, and translational acceleration fields (they are added automatically in the mesh module). This field is part of the input mesh structure, but the module did not request this field and this field is not used by the module.

<span id="page-30-0"></span>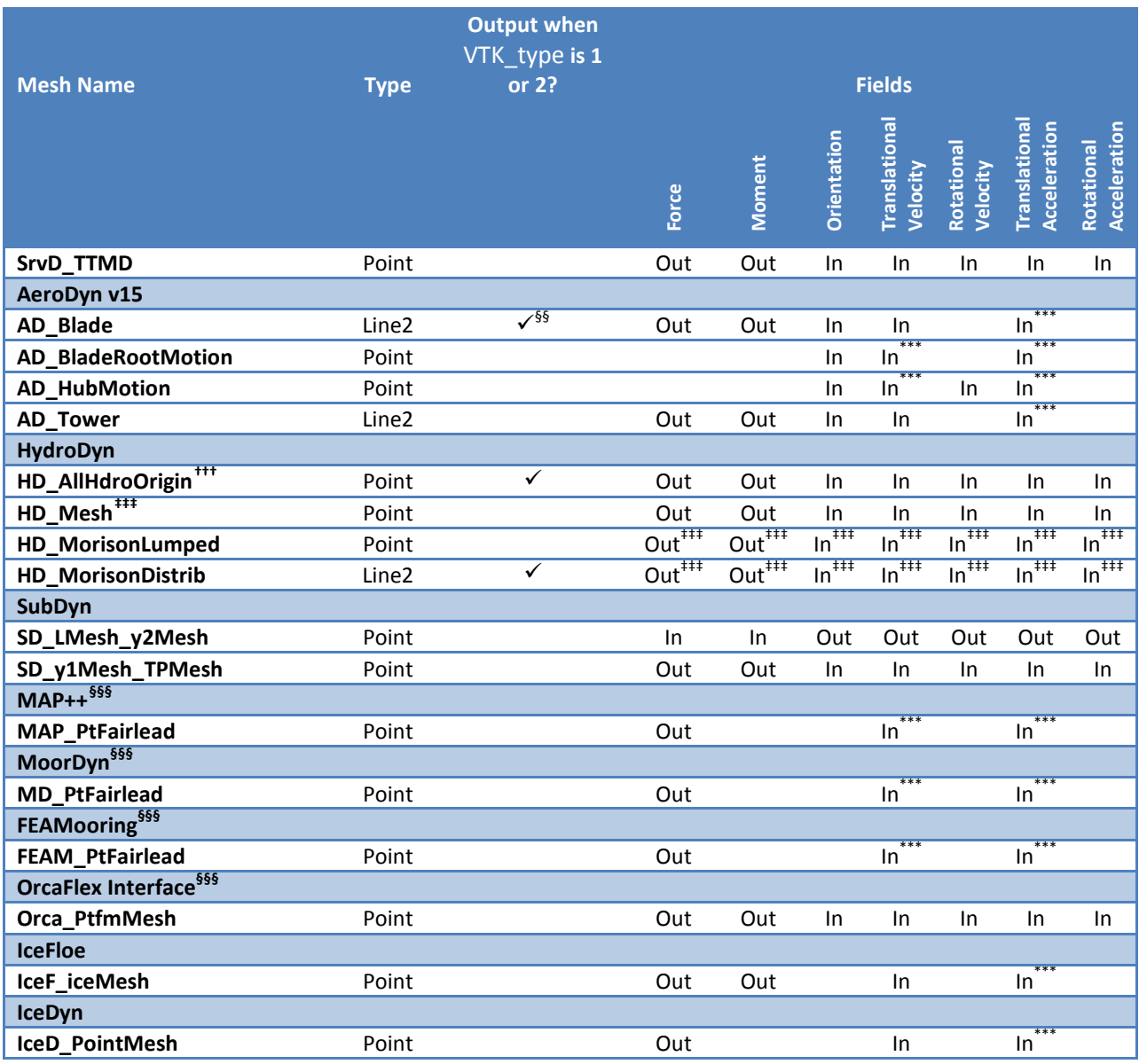

# <span id="page-30-1"></span>*VTK\_fields: Write mesh fields to VTK data files? [T/F]*

Except for the reference configuration, the visualization output always includes the translational displacement simulated by FAST, i.e., the turbine is always shown in its deflected state. The **VTK\_fields** input parameter controls whether the VTK files will also be augmented to include data arrays, which can be used to additionally visualize orientations, velocities, accelerations, forces, and/or moments (because the translational displacement fields are used to position the nodes for visualization, they are not included as separate fields). When **VTK\_fields** is "True", the mesh fields shown i[n Table 5](#page-29-0) are output as data arrays in the VTK files; this data is not included in the VTK files when **VTK\_fields** is "False". The

<span id="page-30-3"></span><span id="page-30-2"></span><sup>&</sup>lt;sup>†††</sup> For fixed-bottom offshore systems, HD\_AllHdroOrigin is not output.<br><sup>###</sup> For floating offshore systems, HD\_Mesh is not output and the HD\_MorisonLumped and HD\_MorisonDistrib meshes never include fields.

<span id="page-30-4"></span><sup>&</sup>lt;sup>§§§</sup> With the current release, it is not yet possible to visualize the mooring lines.

reference configuration meshes always contain the reference orientation fields, even when **VTK\_fields** is "False".

When FAST is generating surface visualization data (VTK\_type = 1), field data will be generated on the basic meshes instead of surfaces (this will generate all of the files that are generated when **VTK\_type** = 2 as well as the files normally generated with **VTK\_type** = 1).

**VTK\_fields** is not used when **WrVTK** = 0.

# *VTK\_fps: Frame rate for VTK output [fps]*

When **WrVTK** = 2, the rate at which the VTK files are output is determined by **VTK** fps. This input specifies the desired number of frames that should be generated per second of simulation time. FAST will use the integer multiple of **DT** closest to 1/**VTK\_fps** to determine if VTK files should be output at the end of a simulation step; the actual frame rate used resulting from this rounding is written to the screen and the FAST summary file. This input parameter is only used when **WrVTK** = 2.

# <span id="page-31-0"></span>**Linearization Files**

FAST v8.16 introduced full-system linearization functionality for land-based wind turbines, including core (but not all) features of the InflowWind, AeroDyn v15, ServoDyn, and ElastoDyn modules and their coupling. The linearization output file(s) contain values at the time of the linearization for (1) the OP state, input, and outputs; (2) the linear state-space matrice(s); and optionally (3) the Jacobian matrices representing the Jacobians of module-level state and output equations with respect to their states and inputs, and the Jacobians of the full-system input-output transformation functions with respect to all inputs and outputs. Currently the linearization files are always output as text files; future versions may include binary versions. The FAST MATLAB toolbox included in the FAST archive contains a file called "ReadFASTLinear.m", which can be used to read the linearization output (.lin) files generated by FAST into MATLAB. Additionally, a file named "GetMats\_f8.m" has been added to the MATLAB post-processor [MBC,](https://nwtc.nrel.gov/MBC) which calls "ReadFASTLinear.m" and sets the variables needed for subsequent analysis with MBC.

For people familiar with the linearization functionality of FAST v7, the following differences should be noted for the FAST v8 linearization functionality:

- Linearization analyses can now be invoked when running FAST using the Simulink interface, although inputs to the FAST S-Function from Simulink cannot be used in the linearization process.
- The OP(s) to linearize about are determined by the user, not by a separate OP determination algorithm (the convergence check and optional trim calculation are not available).
- The conditions on when linearization is permissible have changed. In InflowWind, linearization is possible with both steady (**WindType** = 1) and uniform (**WindType** = 2) wind file types. In ServoDyn, while **GenTiStr** and **GenTiStp** must still both be TRUE, there are no longer restrictions on **TimGenOn** and **TimGenOf**. Also in ServoDyn, there are no longer restrictions on the override pitch or yaw maneuevers and these can now be enabled when linearizing. Also in ServoDyn, high-speed-shaft brake control must be disabled (**HSSBrMode** = 0) and the nacelle- and tower-

based TMDs must be disabled (**CompNTMD** = FALSE and **CompTTMD** = FALSE). In ElastoDyn, it is now possible to linearize with no DOFs (for a completely rigid turbine).

- Linearization of the aerodynamics is now possible with a frozen-wake assumption in AeroDyn v15.
- Each linearization output file only pertains to a given time; periodic solutions (periodic with the rotor azimuth angle) must be split into separate files—one for each azimuth angle.
- While the details are hidden from the casual user, the underlying linearization process is very different. In FAST v7, linearization was completely numerical and controlled by the structural model. In FAST v8, linearization involves (1) linearizing the underlying nonlinear equations of each module about the OP (where some linearizations are analytical, some are numerical), (2) linearizing the module-to-module input-output coupling relationships in the FAST glue code about the OP (analytical), and (3) combining all linearized matrices into the full-system linear state-space model and exporting those matrices and the OP to a file (analytical). This modularized approach to linearization permits details of the linearization to be made visible e.g. the OP of each module-level state, input, and output and the module-level Jacobians may now be written to the linearization output file(s).
- Only first-order system matrices are available (second-order system matrices, including the mass matrix, are not).
- Common control inputs and wind disturbances are available, but these are grouped in terms of the input matrix (B) and transmission matrix (D) (not separate disturbance matrices Bd and Dd) and cannot be selected individually. Nacelle-yaw angle and rate have been replaced with yaw moment. The wind disturbances of vertical wind speed, horizontal wind shear, linear vertical shear, and gust speed are no longer available.
- **While the new linearization functionality has been well tested, the results are not always in agreement with those of FAST v7. Differences have been seen e.g. in the aerodynamic damping terms relating aerodynamic loads with structural velocities. At this time, it is unclear whether these differences are expected based on the differences in theory between FAST v7 and v8, or whether there are problems in one or both versions. As with any analysis, the results should be assessed for accuracy.**
- When invoking MBC3 for post-processing of the linearization output file(s), file "GetMats f8.m" replaces "GetMats.m".

# <span id="page-32-0"></span>**Visualization Toolkit Files (Visualization Capability)**

FAST v8.15 introduced visualization capability based on either surface or stick-figure geometry for model reference and initial configurations and time-series animation through the generation of VTK output files[. Visualization Toolkit](http://www.vtk.org/) (VTK) is an open-source, freely available software system for 3D computer graphics, image processing, and visualization. The VTK files generated by FAST can be read with standard open-source visualization packages such as [ParaView](http://www.paraview.org/) o[r VisIt.](https://wci.llnl.gov/simulation/computer-codes/visit/)

An example of FAST's surface visualization capability is shown i[n Figure 5.](#page-33-0) Examples of stick-figure visualization are shown i[n Figure 6](#page-34-0) an[d Figure 7.](#page-35-1) With the current release, it is not yet possible to visualize the mooring lines.

FAST will generate a lot of files when **WrVTK** > 0. This can take a long time, especially when generating surface data with fields.

If a FAST simulation encounters an error when **WrVTK** > 0, for debugging purposes, all of the meshes and field data will be output at the final step before the program ends (this is equivalent to having **WrVTK** = 2, **VTK\_Type** = 3, and **VTK\_fields** = TRUE when the program ends).

<span id="page-33-0"></span>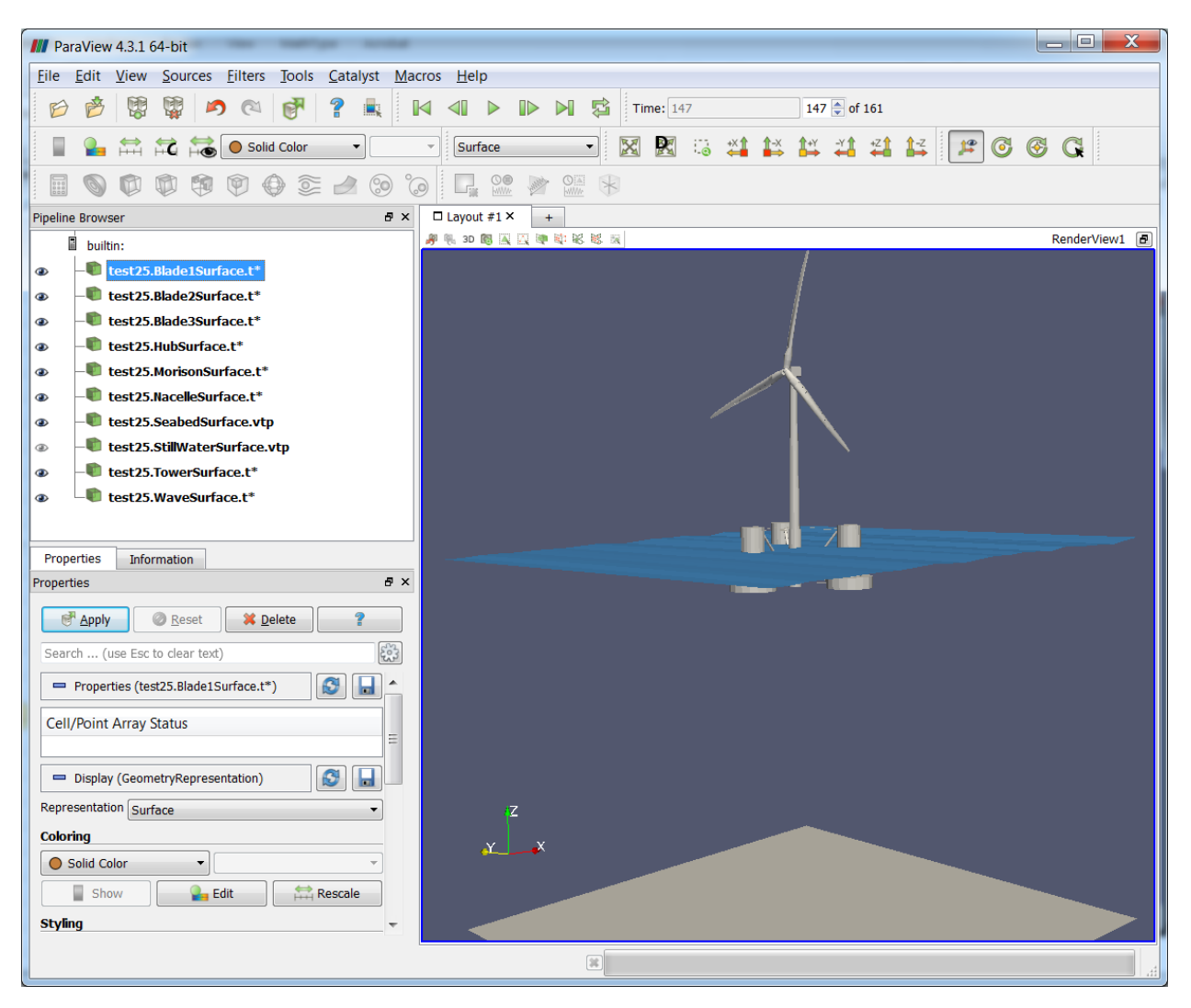

**Figure 5: FAST surface visualization generated from Certification Test #25 as displayed in ParaView** 

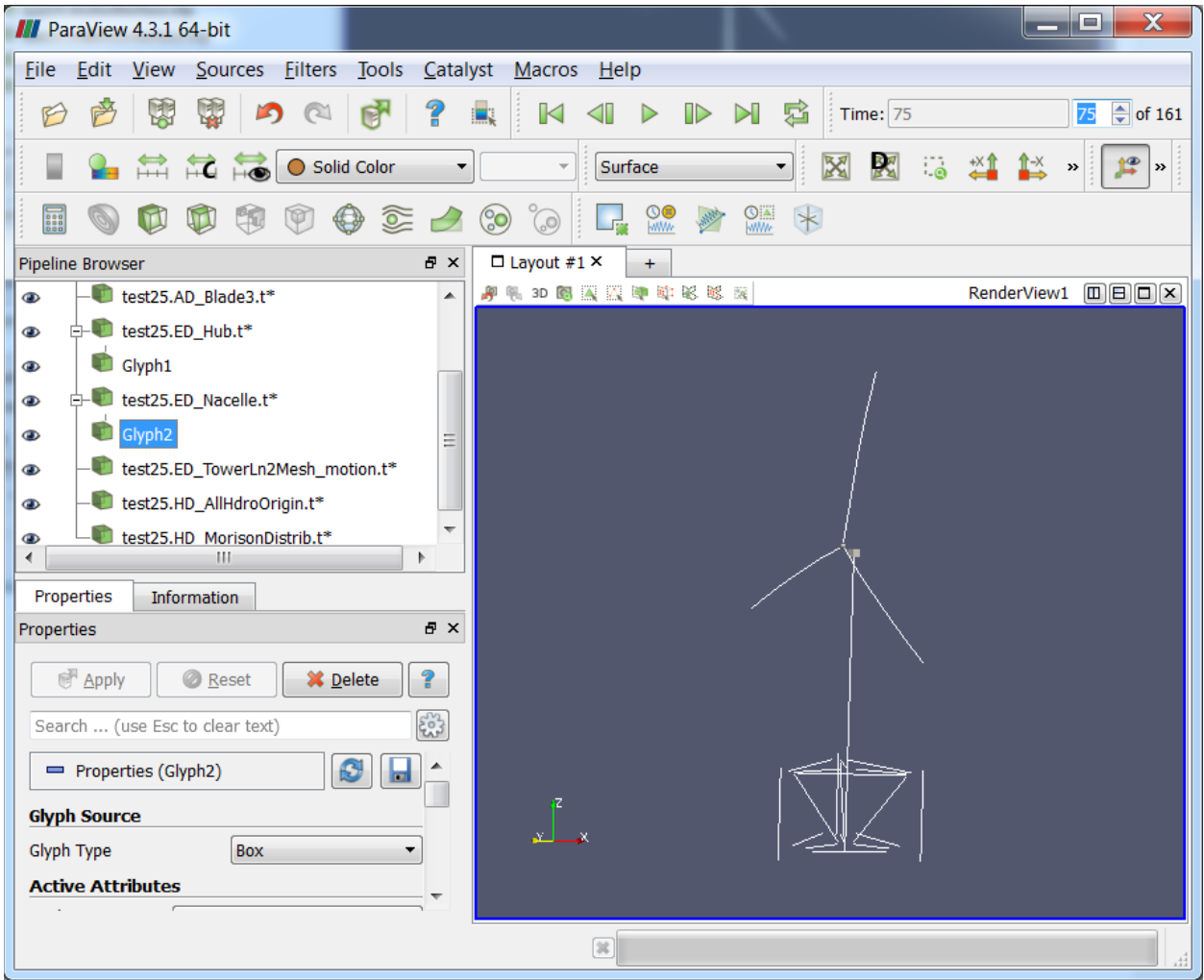

<span id="page-34-0"></span>**Figure 6: FAST basic mesh stick-figure visualization generated from Certification Test #25 as displayed in ParaView. Glyphs were added to visualize the hub and nacelle point meshes.**

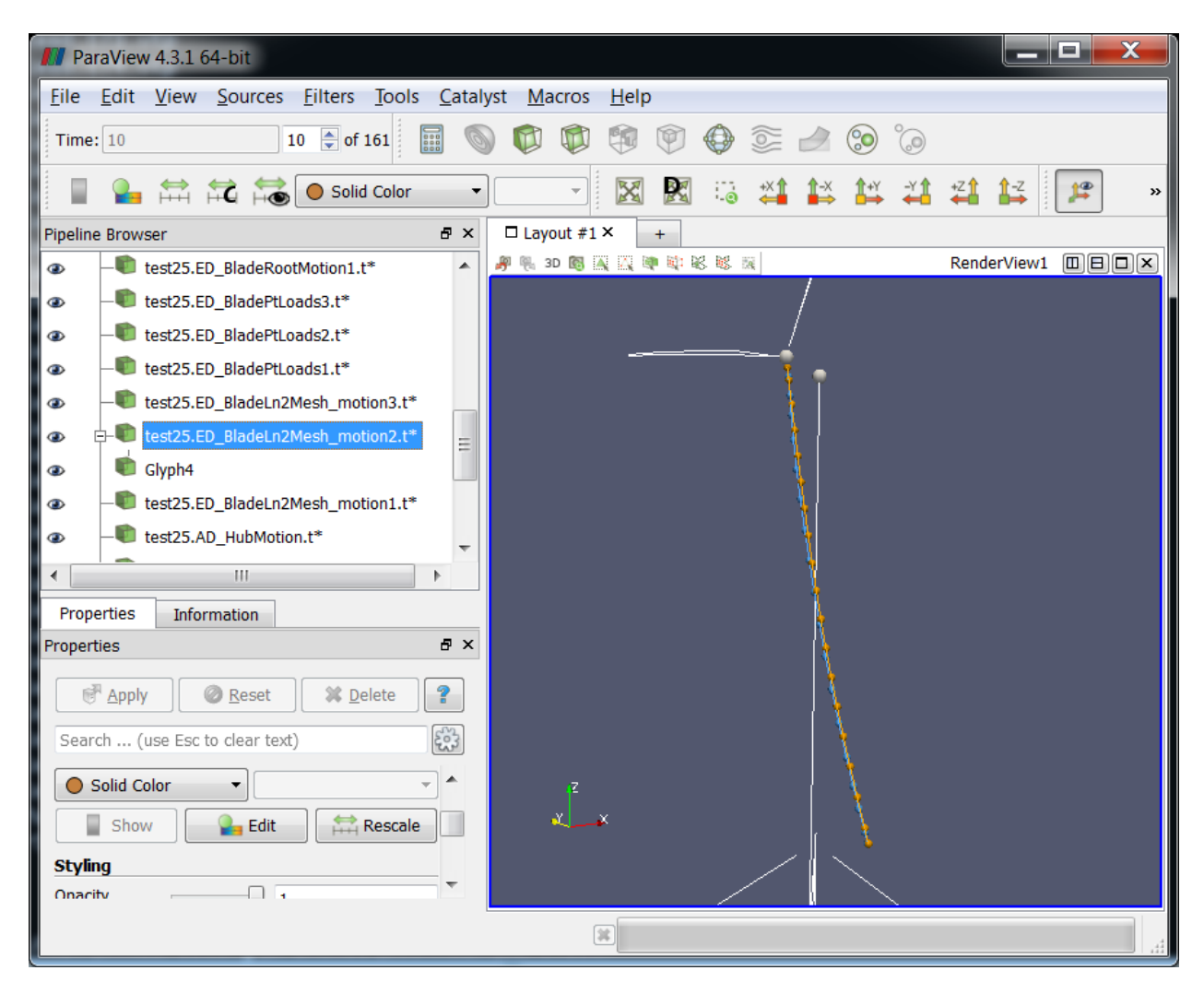

<span id="page-35-1"></span>**Figure 7: FAST stick-figure visualization of all meshes generated from Certification Test #25 as displayed in ParaView. Nodes on ElastoDyn's blade 2 mesh are displayed in orange; Nodes on AeroDyn v15's blade 2 mesh are blue.**

# <span id="page-35-0"></span>**Checkpoint Files (Restart Capability)**

For long FAST simulations that may not run to completion due to hardware failure or system availability, FAST has the ability to generate checkpoint files. These files can be used to restart the FAST simulation from the place the checkpoint file was written. See section, ["Restart: Starting FAST from a checkpoint](#page-44-1)  [file"](#page-44-1) for a description on how to restart FAST from the checkpoint.

Checkpoint capability has not been added to the FAST-Simulink or FAST-OrcaFlex interfaces.

If you generate a checkpoint file, keep in mind the following caveats:

- Any Bladed-style DLL used for control must be modified for checkpoint/restart capability. We have made these modifications to the DLLs provided in the FAST archive:
	- o When record 1 of the "DATA" (avrSwap) array is –8, the DLL should create a checkpoint file. The file must be named according to the file name passed in argument "INFILE" for

this call. This file must contain all static data in the DLL that is necessary to start the DLL in the middle of the simulation.

- o When record 1 of the "DATA" (avrSwap) array is –9, the DLL should read the checkpoint file whose named is specified in the argument "INFILE". The data from this file should be used to set the values of any static variables contained in the DLL so that the simulation can continue from that point.
- $\circ$  Source files to generate the Bladed-style DLL modified for this change are in the <FAST8>/CertTest/5MW\_Baseline/ServoData/Source folder.
- **Any files that were open when the checkpoint file was created will not be open on restart.** We recommend you use only binary output files when starting from checkpoint files.
- The user-defined control routines are not available for checkpoint restart (i.e., CertTests 11-13 won't work).
- Before FAST creates a checkpoint file, it doubles the amount of memory in use in the simulation because all of the data is packed into three arrays that are then written to a file. Thus, it is likely that 32-bit simulations will not be able to create checkpoint files.

# <span id="page-36-0"></span>**Converting to FAST v8.16.x**

You can find example up-to-date input files in the FAST v8.16.00a-bjj archive's CertTest folder. See the ["Certification Tests"](#page-45-1) section of this document for descriptions.

Also note that we have created template input files for FAST and many of its modules. These template files can be found in the MATLAB Simulation Toolbox that is now included in the FAST archive: <FAST8>/Utilities/SimulationToolbox/ConvertFASTVersions/TemplateFiles.

See the ["MATLAB Conversion Scripts"](#page-41-0) section below for help in automatically converting input files to the latest version.

# <span id="page-36-1"></span>**Summary of Changes to Inputs**

This section summarizes changes to the FAST input files between major releases.

# **Changes in FAST v8.16.00a-bjj**

- The following differences occur in the FAST primary input file:
	- $\circ$  A new "Linearization" section has been added. This section includes new inputs called **Linearize**, **NLinTimes**, **LinTimes**, **LinInputs**, **LinOutputs**, **LinOutJac**, and **LinOutMod**, documented above.
- The following differences occur in the AeroDyn v15 primary input file:
	- o **FrozenWake** was added. This input implements the frozen wake option when the FAST glue code requests a linearization analysis.

# **Changes in FAST v8.15.00a-bjj**

• The following differences occur in the FAST primary input file:

- o A new "Visualization" section has been added. This section includes new inputs called **WrVTK**, **VTK\_type**, **VTK\_fields**, and **VTK\_fps**, documented above.
- The following differences occur in the ServoDyn primary input file:
	- o **CompTTMD** and **TTMDfile** were added to enable the modeling of tower-based tuned mass dampers, which are akin to **CompNTMD** and **NTMDfile** available for nacelle-based tuned mass dampers.
	- o **DLL\_ProcName** was added. This input specifies the name of the procedure in the Bladedstyle interface that will be called. It is case sensitive. Previous versions of ServoDyn had this variable hardcoded to "DISCON", but we have added it to the ServoDyn input file so that users can easily create wrapper DLLs to call another Bladed DLL with the DISCON procedure already defined in it.
- The following differences occur in the ServoDyn TMD input file (for both nacelle- and tower-based tuned mass dampers):
	- o **TMD\_DOF\_MODE**, **TMD\_XY\_M**, **TMD\_SA\_MODE**, **TMD\_X\_C\_HIGH**, **TMD\_X\_C\_LOW**, **TMD\_Y\_C\_HIGH**, **TMD\_Y\_C\_LOW**, **TMD\_X\_C\_BRAKE**, **TMD\_Y\_C\_BRAKE** were added.
	- $\circ$  A new section for TMD user-defined spring forces was added. This section contains **Use\_F\_TBL**, **NKInpSt** and a table of **X, F\_X**, **Y**, and **F\_Y** inputs.
	- o Documentation on these new inputs is not yet available on our web site.
- The following difference occurs in the AeroDyn v15 primary input file:
	- o **IndToler** can now be specified as "default". The default in single precision is 5E-5; the default in double precision is 5E-10.
- The following differences occur in the AeroDyn v15 Airfoil input files:
	- o **InterpOrd** was added. This variable gives the user an option to use either linear (**InterpOrd** = 1) or cubic-spline (**InterpOrd** = 3) methods to interpolate the quasi-steady table lookup. The "default" option will use cubic splines.
	- o **filtCutOff** was added to the values specified for unsteady aerodynamics. This is the cut-off frequency (-3 dB corner frequency) in Hz for low-pass filtering the AoA input to UA, as well as the 1<sup>st</sup> and 2<sup>nd</sup> derivatives. **filtCutOff** can be specified as "default", which will set it to be 20 Hz.

# **Changes in FAST v8.12.00a-bjj**

- The following differences occur in the FAST primary input file:
	- o **ChkptTime** was added.
	- o **CompElast** = 2, **BDBldFile(1)**, **BDBldFile(2)**, and **BDBldFile(3)** are now useable for enabling BeamDyn to model blade structural dynamics. The BeamDyn module has its own input files.
	- o **CompInflow** and **InflowFile** were added. The InflowWind module now has its own input file (it is no longer part of the AeroDyn module).
	- o **CompAero** = 2 is a new option, which allows the user to choose AeroDyn v15. The AeroDyn v15 module has its own input files, entirely different from AeroDyn v14.
	- o **CompMooring** = 4 is a new option, which allows the user to choose the OrcaFlex interface. The OrcaFlex interface has its own input file.
	- o Unused variables **CompUserPtfmLd** and **CompUserTwrLd** were removed.
- The following differences occur in the input files of the ElastoDyn module:
	- o **BldNodes** was added to the ElastoDyn primary input file, used to discretize the blade into **BldNodes** equally spaced elements when AeroDyn v14 is not used (when using AeroDyn v14, ElastoDyn will use the AeroDyn v14 blade discretization instead). This number does not include nodes located at the blade root or blade tip, which are added internally.
	- o **PitchAxis** in the ElastoDyn blade input file is now used only in conjunction with AeroDyn v14. The specification of aerodynamic center in AeroDyn v15 replaces the need for **PitchAxis**.
- The following differences occur in the primary input file of the AeroDyn v14 module:
	- o The unused **SI** variable input line has been removed.
	- o **HubHt** has been removed, effectively replaced by **RefHt** in the InflowWind module's primary input file.
	- o **WindFile** has been removed, effectively replaced by inputs in the InflowWind module's primary input file.
	- o One additional header line was added.
- The following differences occur in the primary input file of the ServoDyn module:
	- o **DLL\_InFile** was added, referring to the name of the input file that gets passed to the Bladedstyle DLL when it is used. The DLL may or may not use this input file. Previously, this value was hardcoded to "DISCON.IN" in the ServoDyn source code.
	- o **DLL\_DT** was added, referring to the time step (in seconds) at which the Bladed-style DLL is called. This value must be an integer multiple of the ServoDyn module's **DT** value. ServoDyn will use old values until the DLL is called again. Previously, the Bladed-style DLL was called at the same rate as the ServoDyn module.
	- o **DLL\_Ramp** was added, which is a flag that determines if ServoDyn should use a linear ramp to interpolate the blade-pitch command from the Bladed-style DLL between **DLL\_DT** time steps (instead of a step function). Setting this value to "True" will result in a time shift of **DLL\_DT** for the blade-pitch command.
	- o **BPCutoff** was added, referring to the cutoff frequency (in Hz) for a first-order low-pass filter applied to the blade-pitch command from the Bladed-style DLL. Setting a large number will effectively eliminate the filter, if undesired.
- The following differences occur in the primary input file of the HydroDyn module; while no lines have been added or removed from the file, the following inputs were changed:
	- $\circ$  **WaveMod** = 5 and 6 are new options for using externally generated wave data; related, **GHWvFile** has been replaced with **WvKinFile**.
	- o **HasWAMIT** has been replaced with the **PotMod** switch, **WAMITFile** has been replaced with **PotFile**, and **PropWAMIT** has been replaced with the **PropPot** flag for enabling potentialflow theory.

# **Changes in FAST v8.10.00a-bjj**

The primary input file of FAST v8.10.00a-bjj is the same as that of FAST v8.09.00a-bjj, however the code accepts an additional option for **CompMooring**. The input files for the MAP++ and ServoDyn modules have been modified in this version.

- The following differences occur in the primary input file of the ServoDyn module:
	- $\circ$  A tuned-mass damper section has been added. A new comment line and two additional inputs for the nacelle tuned-mass damper have been added: **CompNTMD** and **NTMDfile**.
	- o Switches for control modes **PCMode**, **VSContrl**, **GenModel**, **HSSBrMode**, and **YCMode** have been standardized to the following (note that not all switches are valid options for each control modes; see comments in sample input files):

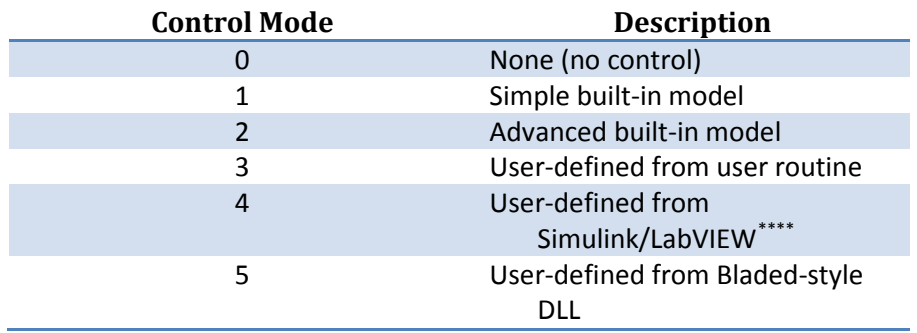

- $\circ$  The HSSBrTq output from ServoDyn has been renamed HSSBrTqC (high speed shaft torque command). This output was renamed to avoid confusion with the new HSSBrTq output available from ElastoDyn.
- The MAP++ input file uses newtons (N) instead of kilonewtons (kN) and the flags have changed. The new flags are listed on the MAP++ [web page.](https://nwtc.nrel.gov/MAP)

# **Changes in FAST v8.09.00a-bjj**

The primary input file of FAST v8.09.00a-bjj is the same as that of FAST v8.08.00c-bjj. However, the HydroDyn input file in this new version has one less line that the previous version.

# **Changes in FAST v8.08.00c-bjj**

The following list describes the differences in the primary input file of FAST v8.08.00c-bjj relative to FAST v8.03.02b-bjj.

• Many variables in the primary FAST input file have been renamed:

| <b>FAST v8.03.x Name</b> | FAST v8.08.x Name |
|--------------------------|-------------------|
| <b>ADFile</b>            | AeroFile          |
| <b>SrvDFile</b>          | ServoFile         |
| <b>HDFile</b>            | HydroFile         |
| <b>SDFile</b>            | SubFile           |
| <b>MAPFile</b>           | MooringFile       |
| CompMAP                  | CompMooring       |

<sup>•</sup> Most of the feature *flags* were changed to feature *switches* in the primary FAST input file. Instead of True/False inputs, CompAero, CompServo, CompHydro, CompSub, and CompMooring now require integer inputs.

<span id="page-39-0"></span><sup>\*\*\*\*</sup> Note that the LabVIEW interface for FAST v8 has not yet been developed.

- Inputs for coupling with modules IceFloe and IceDyn have been added: **CompIce** and **IceFile**.
- Several new inputs for future coupling of BeamDyn into FAST have been added. These inputs are **CompElast**, **BDBldFile(1)**, **BDBldFile(2)**, and **BDBldFile(3)**.
- The modules ElastoDyn, ServoDyn, AeroDyn, HydroDyn, and SubDyn allow users to input the string "Default" for their respective time steps, which will then use the time step from the FAST primary input file.

# **Changes in FAST v8.03.02b-bjj**

The following list describes the differences in the FAST, ElastoDyn, and ServoDyn input files of FAST v8.03.02b-bjj relative to the input files of FAST v7.02.00d-bjj.

- The primary FAST input file has been converted to primary input files for FAST, ElastoDyn, and ServoDyn and some of the inputs have been reordered.
- The FAST Platform file has been eliminated, with some of the inputs now part of the ElastoDyn primary input file and some of the inputs now part of HydroDyn's and MAP's input files.
- All of the inputs formerly labeled "[CURRENTLY IGNORED]" have been removed.
- Switches for ADAMS preprocessing and linearization have been removed.
- Noise has been removed.
- **PtfmLdMod** has been converted to **CompUsrPtfmLd**.
- **TwrLdMod** has been converted to **CompUserTwrLd**.
- The tip-brake inputs have been removed.
- **PtfmCM** is now **PtfmCMzt**, with **PtfmCMzt** = -**PtfmCM**.
- Corresponding inputs **PtfmCMxt** and **PtfmCMyt** have been added.
- **PtfmRef** is now **PtfmRefzt**, with **PtfmRefzt** = -**PtfmRef**.
- **TwrRBHt** and **TwrDraft** have been replaced with **TowerBsHt**, with **TowerBsHt** = **TwrRBHt** – **TwrDraft**.
- The output decimation factor (**DecFact**) has been converted to **DT\_out** (**DT\_out** = **DT**\***DecFact**).
- The yaw and pitch maneuvers no longer specify end times for the maneuvers. Instead they specify a rate for the maneuver.
- The **GBRevers** variable has been removed; input **GBRatio** must now be specified as a negative number if **GBRevers** was previously set to True.
- ElastoDyn's blade input properties table no longer specifies **AeroCent**. Instead, it specifies the location of the pitch axis, **PitchAxis**, which is calculated as **PitchAxis** = 0.5 – **AeroCent** by the MATLAB conversion script; the aerodynamic center will become part of AeroDyn in a future release.
- The **OutList** variables have been divided among the various FAST modules, and several outputs are no longer valid.
- The GH Bladed Interface is now a standard option in ServoDyn, without requiring a recompile.
- Tower drag loading has been added to AeroDyn v14.02.00c-mlb with a new corresponding flag in the AeroDyn input file.
- The glue code allows options for **AbortErrLevel**, number of corrections in the predictorcorrector algorithm, and extrapolation/interpolation order of module inputs to be used for time advancement.
- For the ElastoDyn coupling to HydroDyn or SubDyn, FAST also has two inputs controlling the implicit solve (via Jacobian computed with finite differences)—see **DT\_UJac** and **UJacSclFact** described in the ["Variables Specified in the FAST Primary Input File"](#page-19-0) Section above.

# <span id="page-41-0"></span>**MATLAB Conversion Scripts**

Because the changes to the input files are significant, we have created MATLAB scripts to automatically convert FAST v7.x or FAST v8.x. The files you will need are included in the Simulation Toolbox, located in this directory of the FAST archive: <FAST8>/Utilities/SimulationToolbox/ConvertFASTVersions.

We recommend that you add the Simulation Toolbox to your MATLAB path so that you can access all of the routines defined in it. For example:

```
FASTSimulationToolbox = 'C:\Users\bjonkman\FAST\UtilityCodes\SimulationToolbox';
addpath( genpath( FASTSimulationToolbox ) );
```
An example showing how we converted the NREL CertTest input files for use with FAST v8.16.00a-bjj is included in the FAST archive:<FAST8>/CertTest/ConvertFiles.m. You can use this script as a basis for helping to convert your own input files; however, we *strongly* recommend that you make copies of all your input files before running any scripts to convert them. Fortran and MATLAB read text input files in slightly different ways; so some things that may work in Fortran may not be read in the same way in MATLAB. We recommend that you carefully check the files after converting them.

### **Converting from previous versions of FAST v8**

Each release of FAST v8 comes with conversion scripts to help convert from the previous released version. To convert to the latest version, you may have to run multiple MATLAB scripts.

### *Convert from FAST v8.03.02b-bjj to FAST v8.08.00c-bjj*

If you have FAST v8.03.x input files that you wish to convert, you can use the MATLAB function, **ConvertFAST8\_3to8**. This function will convert the primary FAST input file *and the primary HydroDyn input file* from FAST v8.03.x to FAST v8.08.x. You will need to provide the name of the FAST v8.03.x primary input file and the name of the directory where the new input files should be placed:

ConvertFAST8 3to8( inputfile, newDir );

Note that we do not automatically convert the SubDyn input files from FAST v8.03. These you must do by hand—or use the models provided in the FAST [Certification Tests.](#page-45-1)

### *Convert from FAST v8.08.00c-bjj to FAST v8.09.00a-bjj*

You can call **ConvertFAST8\_8to9** to convert the FAST v8.08.x files for use with FAST v8.09.x:

ConvertFAST8\_8to9( inputfile, newDir );

#### *Convert from FAST v8.09.00a-bjj to FAST v8.10.00a-bjj*

You can call **ConvertFAST8 9to10** to convert the FAST v8.09.x files for use with FAST v8.10.x:

ConvertFAST8\_9to10( inputfile, newDir );

This script *does not* change the MAP input files, and it does not rename ServoDyn's old "HSSBrTq" output to "HSSBrTqC". You will have to make those changes by hand.

#### *Convert from FAST v8.10.00a-bjj to FAST v8.12.00a-bjj*

You can call **ConvertFAST8\_10to12** to convert the FAST v8.10.x files for use with FAST v8.12.x:

ConvertFAST8 10to12( inputfile, newDir );

This script attempts to modify the HydroDyn and AeroDyn v14 input files and create new InflowWind files; however, due to some unique features of AeroDyn v14's input file, some changes may have to be made by hand (particularly if the file uses multiple Reynolds numbers.). Also, there are some instances when the script fails to identify the wind file type (e.g. when a file has a .wnd extension but isn't a fullfield wind file); these files may have to be modified by hand.

If you would like to convert the AeroDyn v14 input files to AeroDyn v15, you can call the script with an optional logical argument:

ConvertFAST8 10to12( inputfile, newDir, true );

However, it should be noted that this script does not convert the AeroDyn v14 airfoil files to the format necessary for AeroDyn v15.

The script does not attempt to create AeroDyn v15 airfoil, BeamDyn, or OrcaFlexInterface input files.

#### *Convert from FAST v8.12.00a-bjj to FAST v8.15.00a-bjj*

You can call **ConvertFAST8\_12to15** to convert the FAST v8.12.x files for use with FAST v8.15.x:

ConvertFAST8 12to15( inputfile, newDir );

This script changes the primary FAST input file as well as the AeroDyn (v15), ServoDyn, and TMD input files. It also attempts to modify the AeroDyn (v15) airfoil files, but please note that the flexible nature of the airfoil file format may lead to some conversion difficulties.

#### *Convert from FAST v8.15.00a-bjj to FAST v8.16.00a-bjj*

You can call **ConvertFAST8\_15to16** to convert the FAST v8.15.x files for use with FAST v8.16.x:

ConvertFAST8 15to16( inputfile, newDir );

This script changes the primary FAST input file as well as the AeroDyn (v15) file.

#### **Converting from FAST v7**

To convert FAST v7 input files to FAST v8.16.00a-bjj, you can use the MATLAB function **ConvertFAST7to8**. This function will update the AeroDyn input file to v14 and create new primary input files for FAST, ElastoDyn, InflowWind, and ServoDyn. It also creates new blade and tower files for ElastoDyn. *It does not automatically convert hydrodynamic-, substructure- and mooring system-related inputs and does not create BeamDyn or ice-related input files*.

You will need to provide the **ConvertFAST7to8** function with the name of the FAST v7.x primary input file and the directory where the new input files should be placed. *The new directory should not be the directory where the old files are located!*

ConvertFAST7to8(inputfile,newDir);

If your input file has pitch or yaw maneuvers, you may also provide the routine with the new rates (instead of the end times previously used). We have also provided a MATLAB routine (**CalculateYawAndPitchRates**) that will calculate these rates, but you must provide the routine the name of the FAST output file that contains the previous results of the Pitch and/or Yaw channels.

```
[YawManRat, PitManRat] = CalculateYawAndPitchRates('Test09.fst', 'Test09.out');
ConvertFAST7to8(inputfile, newDir, YawManRat, PitManRat);
```
If **YawManRat** or **PitManRat** are zero, those inputs are ignored and values from the ServoDyn template file will be used instead.

If your input file was used with the custom interface to Bladed-style DLL controllers, you should also set the optional input parameter, usedBladedDLL, so that your input switches that previously called the DLL are now set to 5, the new switch for User-Defined Control from Bladed DLL.

ConvertFAST7to8(oldFSTName, newDir, YawManRat, PitManRat, usedBladedDLL)

# <span id="page-43-0"></span>**Running FAST**

Both 32- and 64-bit Windows® binaries of the FAST executable in both single and double precision are distributed in the <FAST8>/bin folder. The 32-bit single-precision version has a name ending in "win32" and the 64-bit single-precision version has a name ending in "x64"; the double-precision versions append these names with "d" e.g. "FAST\_x64d.exe" is the 64-bit executable with double precision. The 32-bit executables can be used on both 32- and 64-bit operating systems and are compiled with "large address aware", which allows the executables to use slightly more than 2 GB of RAM, but not much more, when run on a 64-bit operating system. The 64-bit executables require a 64-bit operating system and can run simulations that require more than 2 GB of memory.

Libraries must use the same addressing scheme as the FAST executable. FAST v8.16.00a-bjj must load the MAP++ library when the program starts. On Windows® systems, FAST\_Win32.exe needs to load MAP\_Win32.dll and FAST\_x64.exe needs to load MAP\_x64.dll. These dynamic link libraries (DLLs) must be on your Windows® path. The easiest way to do this is to make sure that the MAP DLLs are in the same directory as the FAST executables. We distribute the executables and DLLs in the bin directory of the FAST archive, so this is already done for you. However, if you choose to move the files or if you compile the code yourself, you may have to modify your path environment variable or move some files.

For non-Windows® operating systems e.g. Mac OS or Linux, or when modifying the source code, users must compile FAST and the MAP++ library themselves. Compiling instructions and tips for running on non-Windows® systems are included in the [Compiling FAST](#page-46-0) section below and the FAST archive in the <FAST8>/Compiling folder.

# <span id="page-44-0"></span>**Normal Simulation: Starting FAST from an input file**

To run FAST from a Windows® command prompt, the syntax is:

<name of FAST executable with or without extension> <name of input file with extension>

To start, it easiest to open up your command window in the directory in which your FAST primary input file and FAST executable are stored. For example, if you have an input file named "Input.fst", along with "FAST\_Win32.exe", stored in "C:\FileLocation", you should type:

C:\>cd FileLocation C:\FileLocation> FAST\_Win32 Input.fst

The syntax is the same for different input files. Simply change "Input.fst" to whatever input file you want.

An installation guide is available that describes how to install FAST (and the other computer-aided engineering (CAE) tools) in such a way that they will run from a command window from any folder (without moving or copying the executable around to different folders). See: Installing NWTC CAE Tools [on PCs Running Windows®.](https://nwtc.nrel.gov/system/files/Setup_NWTC_Windows.pdf)

# <span id="page-44-1"></span>**Restart: Starting FAST from a checkpoint file**

If FAST generated a checkpoint file (see section, ["Checkpoint Files \(Restart Capability\)"](#page-35-0)), the simulation may be restarted using this syntax from a Windows® command prompt:

<name of FAST executable > -restart <root name of checkpoint file without extension>

Note that the syntax for restart uses the checkpoint file **root** name instead of the full checkpoint **file** name. For example, to restart a simulation of Test18.fst at step 1800, you would type

C:\FileLocation> FAST Win32 -restart Test18.1800

FAST would then read the file "Test18.1800.chkp" and—because this test uses a Bladed-style DLL controller—it would also read the file "Test18.1800.dll.chkp"

On restart, FAST does not read the input files again. However, if a Bladed-style DLL is used for control, the DLL will be reloaded on restart using the stored name of the DLL file. Thus, if the stored name is a relative path and you are not in the same directory, it will likely fail.

It is recommended that FAST be restarted from the same directory in which it was originally run.

# <span id="page-45-0"></span>**Modeling Tips**

When first making a model, we recommend that you use the visualization capability to verify that the wind turbine geometry is defined properly. Stick-figure visualization is useful for seeing the nodes where calculations take place and element connectivity; surface visualization is useful for seeing the turbine. Animating the turbine time series can also be useful for interpreting results and debugging problems. But generating visualization output files will slow down FAST and take up a lot of disk space, so, we recommend disabling visualization when running many FAST simulations.

If a model is numerically unstable, you can try these steps

- Add a correction step (**NumCrctn**).
- Make **DT** smaller*.*
- Change **InterpOrder**.
- Use the recommend value for **UJacSclFact.**
- Set better initial conditions in the module input files (particularly ElastoDyn).
- Simplify models (e.g. disable modules and eliminate DOFs) to debug problems.
- If you are using BeamDyn, we suggest using an executable compiled in double precision (not single precision).

Some of models in the FAST archive (e.g., the OC4 Jacket CertTest) require more than 2GB of memory and may not run on 32-bit Windows® systems. All of the included models do run using FAST\_Win32.exe on a 64-bit Windows® system.

# <span id="page-45-1"></span>**Certification Tests**

[Table 6](#page-45-2) lists the tests (1-26) and models available in the FAST CertTest folder:

### **Table 6: Certification Tests Distributed with FAST v8.15.00a-bjj**

<span id="page-45-2"></span>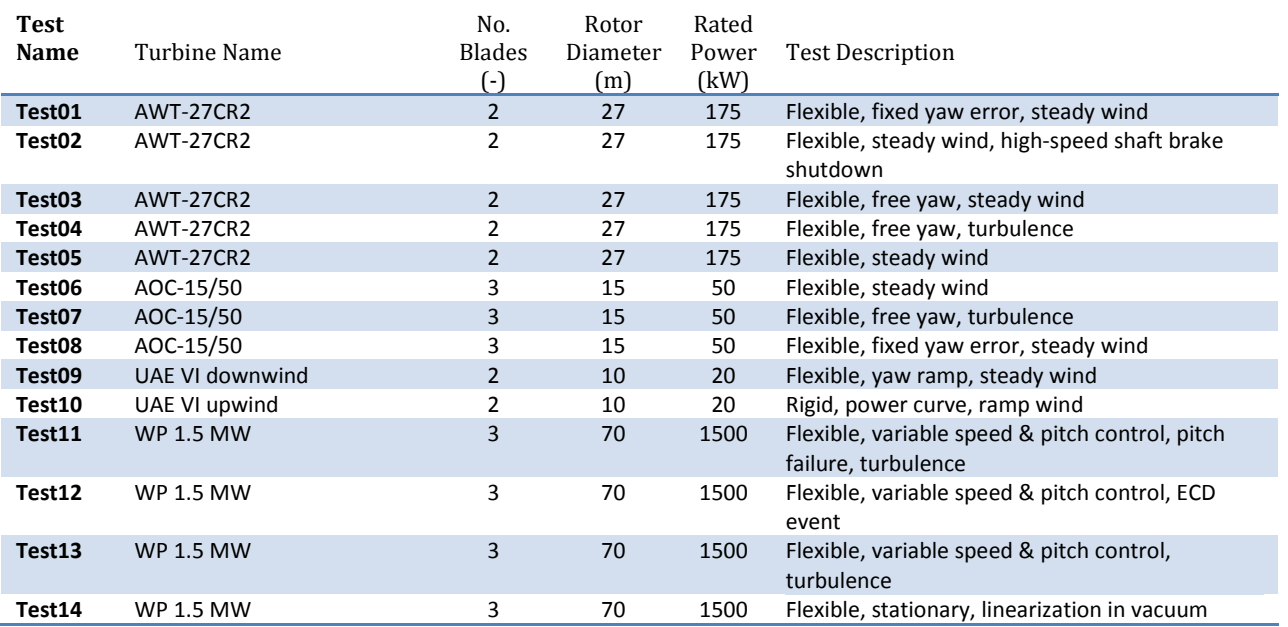

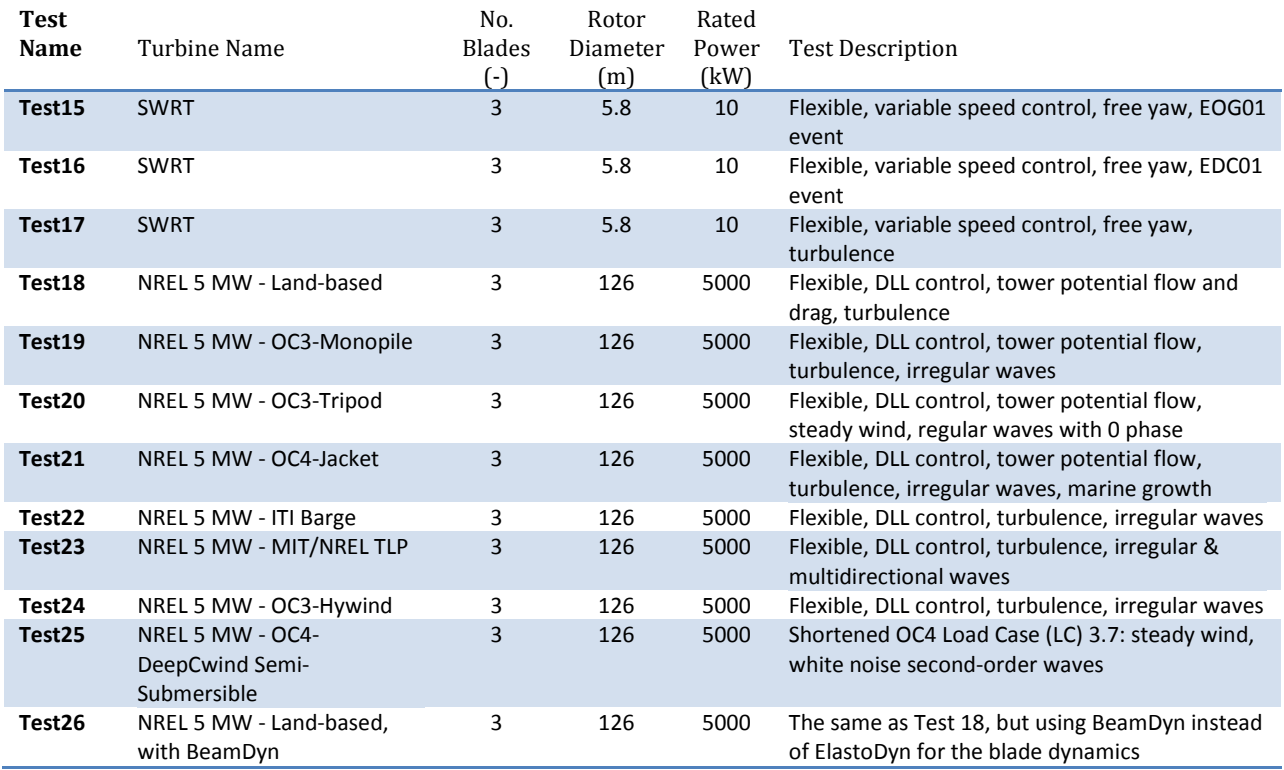

# <span id="page-46-0"></span>**Compiling FAST**

If you want to compile the code, please read the file, "CompilingInstructions\_FASTv8.pdf" located in the "Compiling" folder in the FAST archive for details. **Note that if you are running on Windows® and are not changing source code, you should not have to recompile the code.** Use the 32- or 64-bit Windows® binaries distributed in the <FAST8>/bin folder.

Unlike FAST v7 distributions, all of the source code you need to compile the project is contained in the archive's Source directory. The text files (.txt) in the source folders are input files for the FAST Registry. These files are used to generate the \*\_Types.f90 files for the component modules.

The compiling folder contains:

- A Microsoft Visual Studio 2013 project with all of the FAST source files and settings needed to compile in Release or Debug mode. This project places executables called "FAST\_dev\_Win32.exe" and "FAST\_dev\_debug\_Win32.exe" in the <FAST8>/bin folder.[††††](#page-46-1) (renamed with "\_dev" to prevent overwriting the executables created by NREL and distributed with FAST).
- A Windows® batch script that can be run from your Intel Fortran Command Prompt Window, with very little (if any) modification. This batch file creates executables named

<span id="page-46-1"></span><sup>&</sup>lt;sup>††††</sup> If you are using a 2015 or later version of Intel Fortran, the executable may be generated in the <FAST8>/Compiling/VisualStudio folder instead, due to differences in Visual Studio integrations.

"FAST\_iwin32.exe" and "FAST\_iwin64.exe" in the <FAST8>/bin folder. We recommend you use the Visual Studio project instead of this batch script.

• A *makefile* for gfortran with settings to create a FAST executable in the <FAST8>/bin folder. To run this on Windows, you will need to install binaries of the LAPACK libraries. Mac OS and Linux users will also have to obtain the MAP.so library and Registry executable program to use with this *makefile*. Please see "CompilingInstructions\_FASTv8.pdf" for details.

All of these tools for building FAST are set up to compile and link with the appropriate settings, though you may have to modify the *makefile* to find the LAPACK libraries. (Note that FAST uses several specialized compiling/linking options and that MAP++ is distributed as a dynamic-link library.) These tools also run the FAST Registry if necessary (e.g., changes to the Registry input files or missing \*\_Types.f90 files).

Future releases may replace these tools with cmake build tools.

# <span id="page-47-0"></span>**FAST v8 Interface to Simulink**

FAST v8 has also been implemented as a library that can be called from a Simulink S-Function block, using predefined inputs from Simulink. Simulink is a popular simulation tool for controls design that is distributed by The Mathworks, Inc. in conjunction with MATLAB.

# <span id="page-47-1"></span>**Major Changes Between the FAST v7 and v8 Interfaces to Simulink**

For people familiar with the FAST v7 interface to Simulink, the following differences should be noted for the FAST v8 interface to Simulink:

- Simulink no longer integrates the FAST structural states, which are now integrated in the FAST library. See the section ["S-Function States"](#page-50-1) below for further information.
- MATLAB no longer reads the FAST input file, so Read FAST Input.m and Simsetup.m are no longer part of the FAST archive.
- FAST\_SFunc no longer reads variables from the MATLAB workspace.
- The blade and tower initial conditions (ElastoDyn's **IPDefl***,* **OopDefl***,* **TTDspFA***,* and **TTDspSS** variables) need not be zero.
- ServoDyn's **TPCOn**, **TYCOn**, and **TimGenOn** variables need not be zero.
- ServoDyn's **TimGenOf** variable need not be larger than **TMax**.
- ServoDyn's **GenTiStr** and **GenTiStp** variables need not be set to "True".
- The fraction of the maximum high-speed shaft braking torque has been added as an input to FAST SFunc from Simulink.

# <span id="page-47-2"></span>**Definition of the FAST v8 Interface to Simulink**

The FAST v8 interface to Simulink is implemented as a Level-2 S-Function called FAST\_SFunc. The interface is written in C, and it calls a DLL of FAST v8 routines, which are written in Fortran. Both 32- and 64-bit Windows® versions are supported, although the libraries must have the same addressing scheme (both addressing schemes can be used on 64-bit operating systems, but only the 32-bit version can be

used on a 32-bit operating system). The calling sequence between the libraries is illustrated in [Figure 8.](#page-48-0) The FAST Dynamic Library binary files distributed in the FAST archive call a MATLAB DLL to print information to the MATLAB Command Window. This call is not included i[n Figure 8.](#page-48-0)

**MATLAB/Simulink** 32-bit Windows 64-bit Windows

**Level-2 S Function** FAST\_SFunc.mexw32 FAST\_SFunc.mexw64 written in C

**FAST Dynamic Library** FAST\_Library\_Win32.dll FAST\_Library\_x64.dll written in Fortran 2003

**MAP Dynamic Library**

MAP\_Win32.dll MAP\_x64.dll written in C

#### **Figure 8: Libraries in the FAST - Simulink Interface**

<span id="page-48-0"></span>Please note that because this interface uses static variables, there can be only one instance of the FAST SFunc mex file in any instance of MATLAB (i.e., you cannot run two different models simultaneously).

# <span id="page-48-1"></span>**S-Function Parameters**

The FAST\_SFunc S-function block is designed to accept exactly three parameters from Simulink. The values for each of the parameters are required at initialization, and they must not be changed during the simulation.

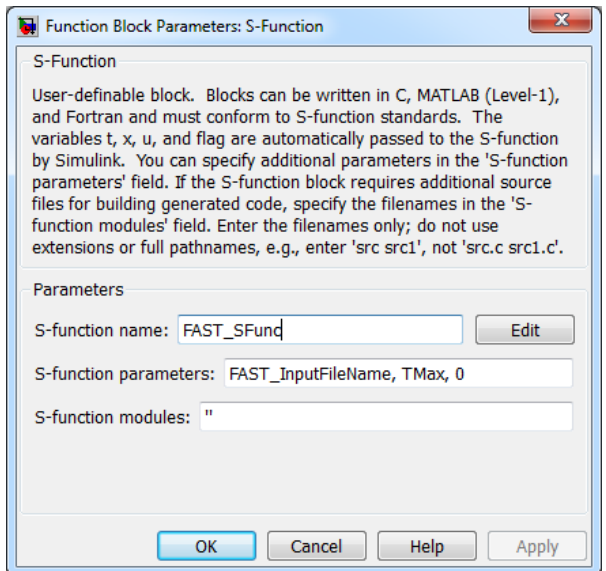

**Figure 9: FAST\_SFunc Block Parameters**

# *FAST\_InputFileName*

The first parameter is a string, which contains the name of the FAST v8 primary input file. In the sample models, this string is contained in a variable called **FAST\_InputFileName**.

# *TMax*

The second parameter is a double-precision real value called **TMax**. This **TMax** is used in place of the **TMax** specified in the FAST v8 primary input file, except for the following two cases:

- If **TMax** in the FAST v8 primary input file is larger than the one in Simulink, the **TMax** from the primary input file will be used by the FAST modules (e.g., HydroDyn's Waves submodule).
- If **TMax** in the FAST v8 primary input file is larger than the one in Simulink, the **TMax** from the primary input file will be used to allocate space for the binary output file (if **OutFileFmt** /= 1).

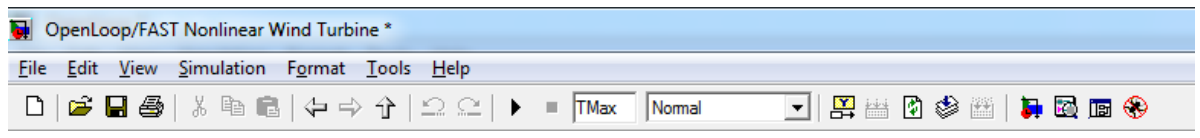

#### **Figure 10: Using TMax to specify simulation end time in Simulink**

# *NumAdditionalInputs*

The third parameter sent to the S-Function block is **NumAdditionalInputs**. Currently, **NumAdditionalInputs** is 0 for most cases.[‡‡‡‡](#page-49-0)

### <span id="page-49-1"></span>**S-Function Inputs**

The inputs to the FAST S-Function are values in an array of size 8 + **NumAdditionalInputs**. (See section ["S-Function Parameters"](#page-48-1) for an explanation of **NumAdditionalInputs**.)

The values in the input array are as follows:

- 1) Generator torque (Nm)
- 2) Electrical power (W)
- 3) Commanded yaw position (radians)
- 4) Commanded yaw rate (radians/s)
- 5) Commanded pitch for blade 1 (radians)
- 6) Commanded pitch for blade 2 (radians)
- 7) Commanded pitch for blade 3 (radians): note that this input is unused on 2-bladed turbines, but is always required as input to the DLL
- 8) Fraction of maximum high-speed shaft braking torque (fractional value between 0 and 1)

Note that these inputs are passed from Simulink to ServoDyn. However, these inputs are used *only if* the appropriate switches in the ServoDyn input file are selected. The **PCMode**, **VSContrl**, **YCMode***,* and **HSSBrMode** parameters in the ServoDyn input file must be set to "4" to allow the inputs from Simulink to be used for pitch control, variable-speed control, nacelle yaw control, and/or high-speed shaft braking respectively.

<span id="page-49-0"></span> <sup>‡‡‡‡</sup> For flexibility reasons (i.e., so that FAST\_SFunc.c doesn't have to be recompiled for customizations to FAST\_Library.f90), this third parameter can also be input as an array with no more than 11 entries. If this parameter is an array, the first element of the array is **NumAdditionalInputs**.

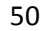

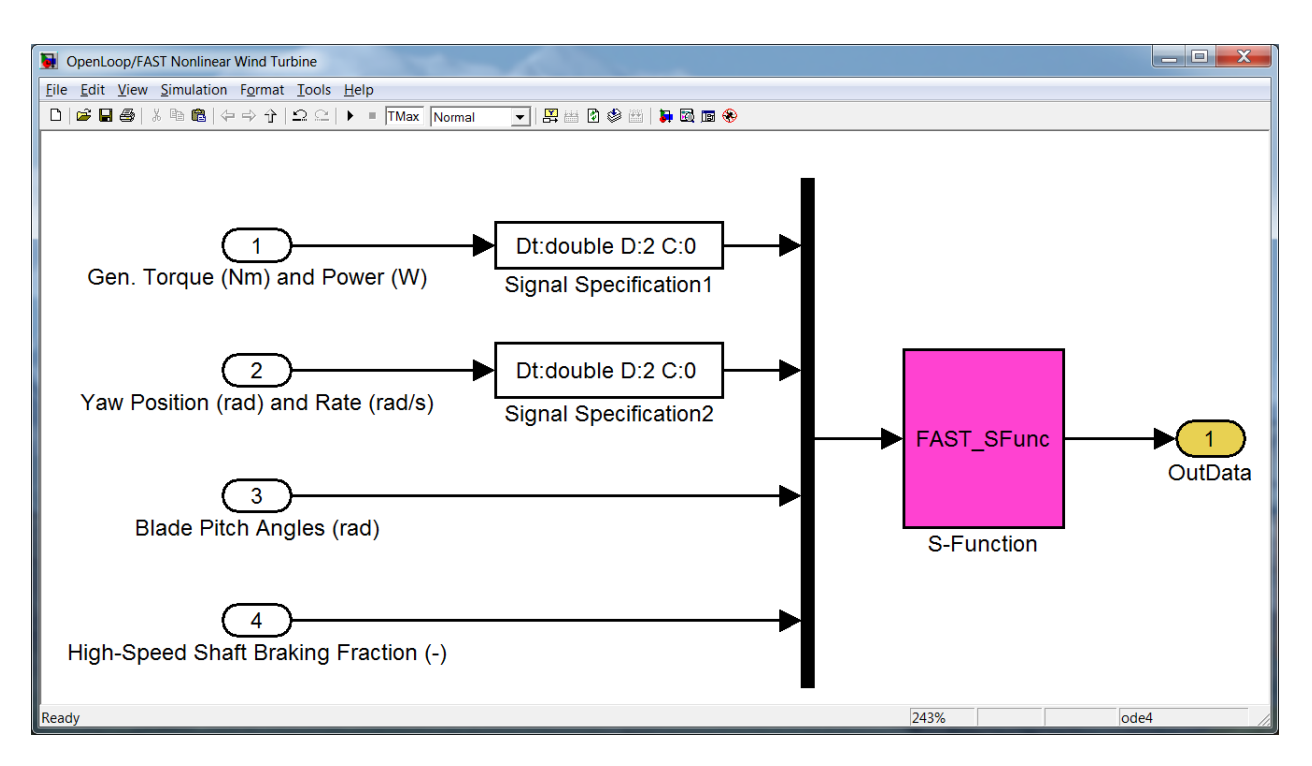

**Figure 11: FAST v8 Nonlinear Wind Turbine Block in Simulink**

# **S-Function Outputs**

The outputs from FAST to Simulink are the values that are written to the FAST output file(s). The values are output to Simulink every time the S-Function is called, and thus, are not affected by FAST's **DT\_Out** parameter. These outputs are the channels defined in module **OutList** variables; these channel names and units are also written in the FAST summary file. At the FAST\_SFunc block initialization, FAST\_SFunc writes a cell array called "OutList" containing the names of these output channels to the MATLAB base workspace. Currently, there is a limit of 1000 outputs from FAST when used with the Simulink Interface.

# <span id="page-50-1"></span>**S-Function States**

The FAST v8 S-Function does not register any states with Simulink. This effectively makes the block a discrete-time system which is solved inside the S-Function block. Whereas the FAST v7 Simulink models frequently required a time-delay block to eliminate algebraic loops to enable the system to solve, FAST v8 Simulink models should not need to implement a time-delay block.

# <span id="page-50-0"></span>**Converting FAST v7 Simulink Models to FAST v8**

# **Convert FAST input file(s)**

Any FAST v7 input files must be converted to files for FAST v8 prior to using the FAST v8 Interface to Simulink. See the section ["Converting to FAST v8.16.x"](#page-36-0) for help with this conversion.

# **Edit Simulink model**

- Remove state integrations from the FAST Nonlinear Wind Turbine block.
- Remove time delay (if it exists).
- Add appropriate parameters to the FAST\_SFunc block (see ["S-Function Parameters"](#page-48-1)).
- Change pitch controller to input three values instead of **NumBl** values.
- Add an input for the high-speed shaft brake fraction.
- There are no continuous states in the FAST\_SFunc, so the solver may be changed to FixedStepDiscrete.
- If the Simulink model previously used states (*q*, *qdot*) from FAST v7, choose the appropriate state outputs from ElastoDyn instead (see OutListParameters.xlsx in the FAST archive).
- Replace any previously used output channels that don't exist in FAST v8.

# **Initialization**

The Simulink interface for FAST v8 does not read *any* variables defined in the MATLAB workspace, which means the SimSetup.m and Read\_FAST\_Input.m files used by the Simulink interface for FAST v7 do not exist in v8. All values required for the DLL to run are passed directly through S-Function parameters (see section ["S-Function Parameters"](#page-48-1)) and S-Function inputs (section ["S-Function Inputs"](#page-49-1)).

Note that the Simulink interface for FAST v8 does not use the initial conditions from Simulink; all initial condition data comes from the FAST library.

After FAST v8 is initialized, it places two variables, **OutList**, and **DT** in the MATLAB workspace. **OutList** is a cell array of channel names corresponding to the FAST output channels, and **DT** is a double-precision real value storing the time step from the FAST v8 primary input file that may be used in the Simulink solver. (Note: **DT** is the sample rate that FAST\_SFunc is called. It need not be the same value as in the Simulink solver, but Simulink requires that **DT** be an integer multiple of the Simulink solver's fundamental sample time.)

Depending on the model, you may have to set **DT** and **OutList** prior to running your Simulink model. The two sample models included in the FAST archive do not require this step, but it may be required for more complicated models; this is because the FAST\_SFunc block may not be initialized before Simulink checks whether other blocks are valid. **OutList** and **DT** will be overwritten before FAST\_SFunc calculates any output, so they do not necessarily have to be correct when initialized; they just have to exist so that the rest of the model can be evaluated. *Note, however, that we have noticed some models require OutList to be exact before calling FAST\_SFunc at initialization; the expression blocks are not getting completely reevaluated during the model's execution (when it reevaluates the expression u(strcmp('VarName', OutList)), u changes but the expression for the index, strcmp('VarName', OutList), is not reevaluated).*

# **Output Files**

Output files from FAST v8 for Simulink are named <RootName>.SFunc.<ext>. This is in contrast to files from FAST v7, which were named <RootName>\_SFunc.<ext>. Note that the extensions in FAST v8 have changed from what was used in FAST v7 (see section ["FAST v8 Input and Output Files"](#page-16-1)).

# <span id="page-51-0"></span>**Running FAST in Simulink**

To run the FAST S-Function from Simulink, MATLAB must be able to find the appropriate DLLs. This includes the FAST\_SFunc.mex\*, FAST\_Library\_\*.dll, and MAP\_\*.dll files. All of these files are contained in the FAST archive's bin directory, so the easiest way to do this is to add the <FAST8>/bin directory to the MATLAB path.

# **Sample Simulink Models for FAST v8**

Two sample models for running FAST v8 with Simulink are provided in the FAST archive (see the <FAST8>/Simulink/Samples folder). These examples are intended to help the user understand how to use the FAST\_SFunc block. It assumed that the user is already familiar with the Simulink environment.

# *OpenLoop*

The OpenLoop sample model contains the FAST S-Function block and constant open-loop control input blocks.

The Run\_OpenLoop.m script in the <FAST8>/Simulink/Samples folder allows the user to run all of the FAST Certification Tests from Simulink using the OpenLoop model without using any of the control inputs from Simulink.

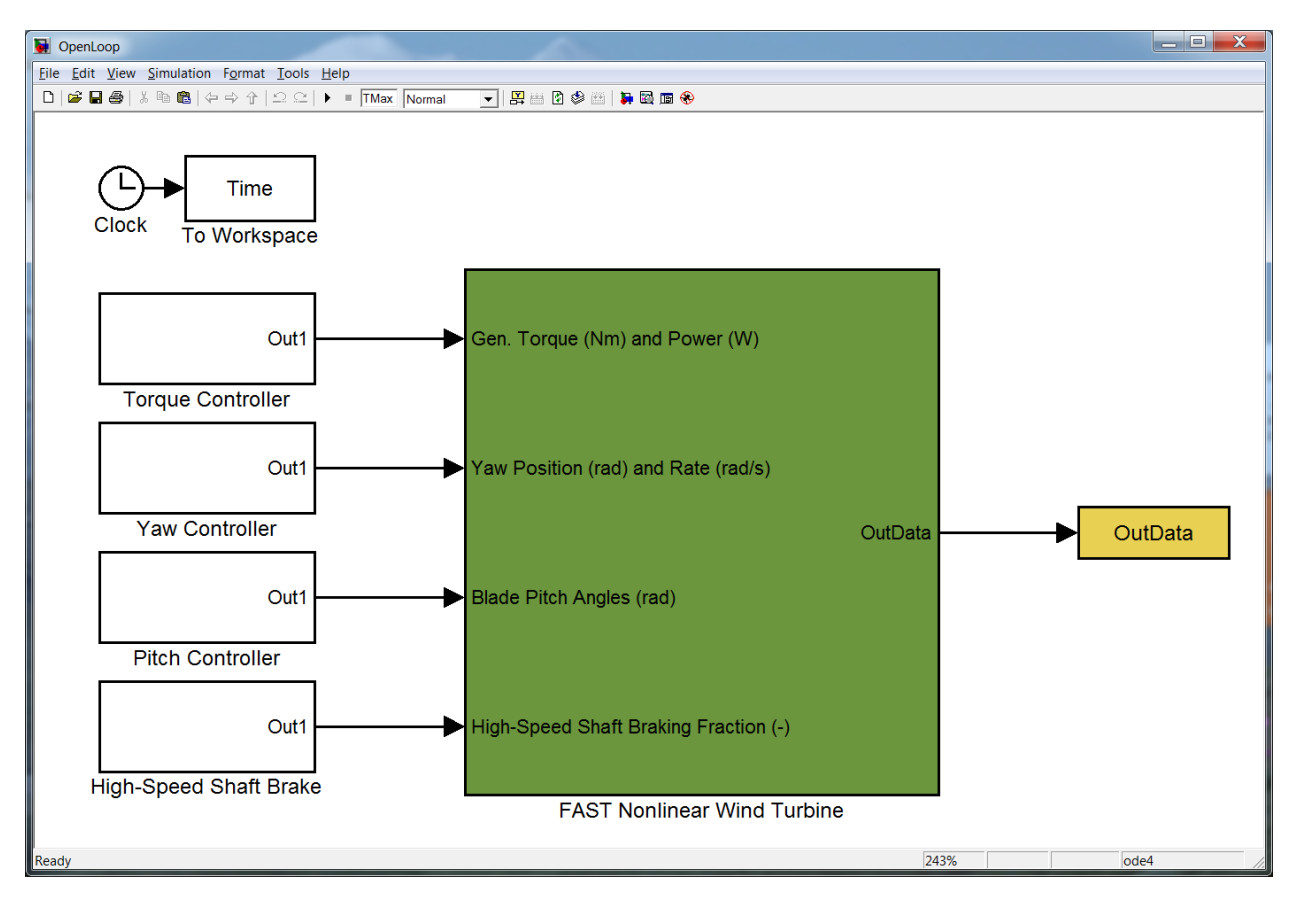

**Figure 12: OpenLoop.mdl Sample Model for Simulink**

# *Test01\_SIG*

The Test01\_SIG.mdl file contains the FAST S-Function block and the simple induction generator model for FAST certification test #01 implemented within Simulink. To run this model, change *VSControl* to "4" in the <FAST8>/CertTest/AWT27/Test01\_ServoDyn.dat file, then run the Run\_Test01\_SIG.m file in the <FAST8>/Simulink/Samples folder.

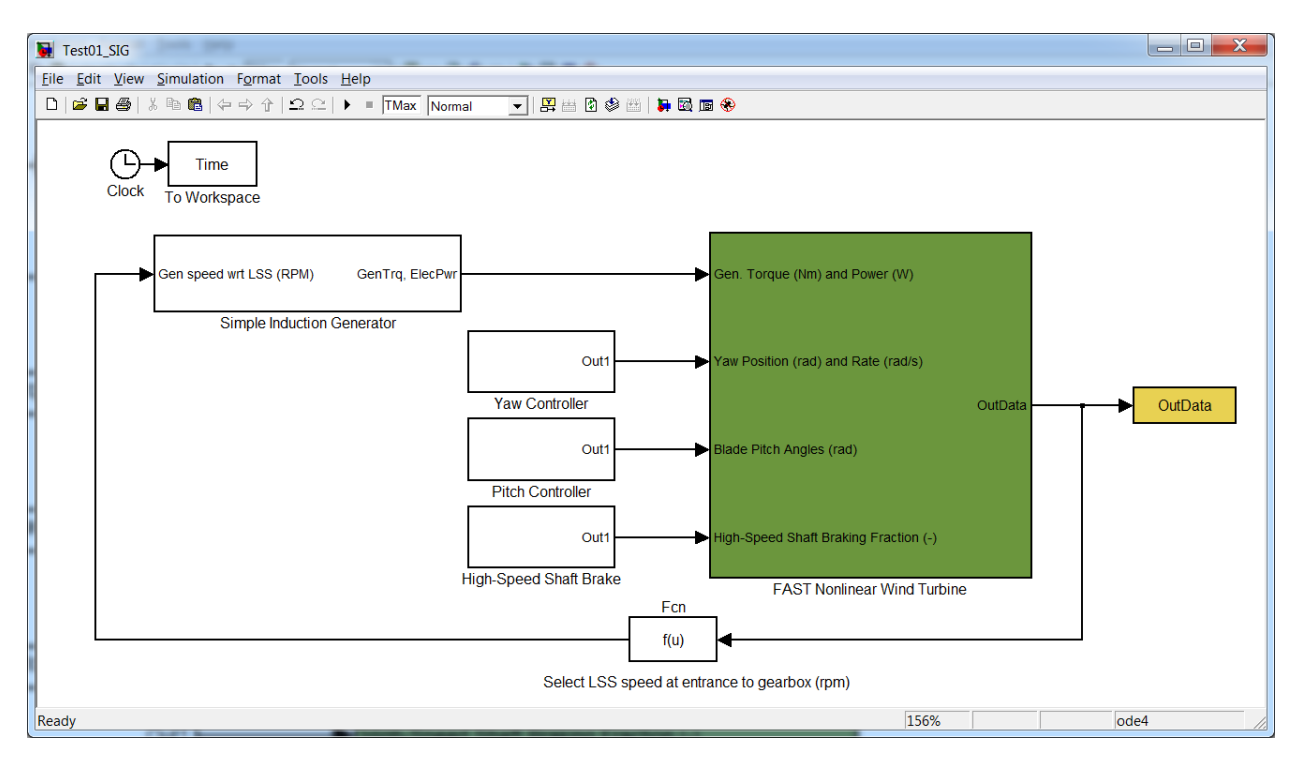

**Figure 13: Test01\_SIG.mdl Sample Model for Simulink**

# **Error Messages**

If your Simulink model fails to run, please make note of any error, warning, or informational windows that open. Also make sure to look at any text written to the MATLAB Command Window, which is where all messages from the FAST Library \*.dll file will be written.

# <span id="page-53-0"></span>**Compiling FAST for Simulink**

The S-Function (mex) files contained in the FAST v8 archive were compiled with MATLAB R2014b. If you are using a different version of MATLAB, you may have to compile FAST\_SFunc, but you should not have to recompile the FAST\_Library DLL.

# **FAST\_Library**

The FAST archive contains a sample Visual Studio Intel Fortran project (2010) that is set up to compile a DLL called FAST\_Library\_{Win32 | x64}.dll and place it in the <FAST8>/bin folder. This project is located in the <FAST8>/Simulink/VisualStudio folder.

Compiling the FAST library is very similar to compiling the stand-alone version of FAST v8, which is described in the ["Compiling"](#page-46-0) section of this document. The remainder of this section describes some things that are different

Two files need to be replaced to compile FAST as a DLL:

- FAST\_Library.f90 should be used in place of FAST\_Prog.f90
- SysMatlab.f90 should be used in place of SysIVF.f90. (Note that this assumes we're using the Intel Visual Fortran compiler. SysMatlab.f90 may need slight modification if using gfortran.)

A few compiling commands are different from the stand-alone application:

- The project must create a dynamic library (DLL or shared object) instead of a console application.
- The COMPILE\_SIMULINK preprocessor directive must be used.
- The FAST library should be linked with libmex.lib. SysMatlab.f90 is designed to call MATLAB's mexPrintf function to print in the MATLAB Command Window. This function is part of the libmex.lib library, which is found in the %matlabroot%/extern/lib/{architecture}/{compiler}/ folder. For the 64-bit version of MATLAB R2014b, using Visual Studio, the file is located here: "C:\Program Files\MATLAB\R2014b\extern\lib\win64\microsoft\libmex.lib"

If you wish to compile the library without linking with libmex.lib, use the preprocessor directive CONSOLE\_FILE. This directive will write to a text file called CONSOLE.TXT instead of to the MATLAB Command Window

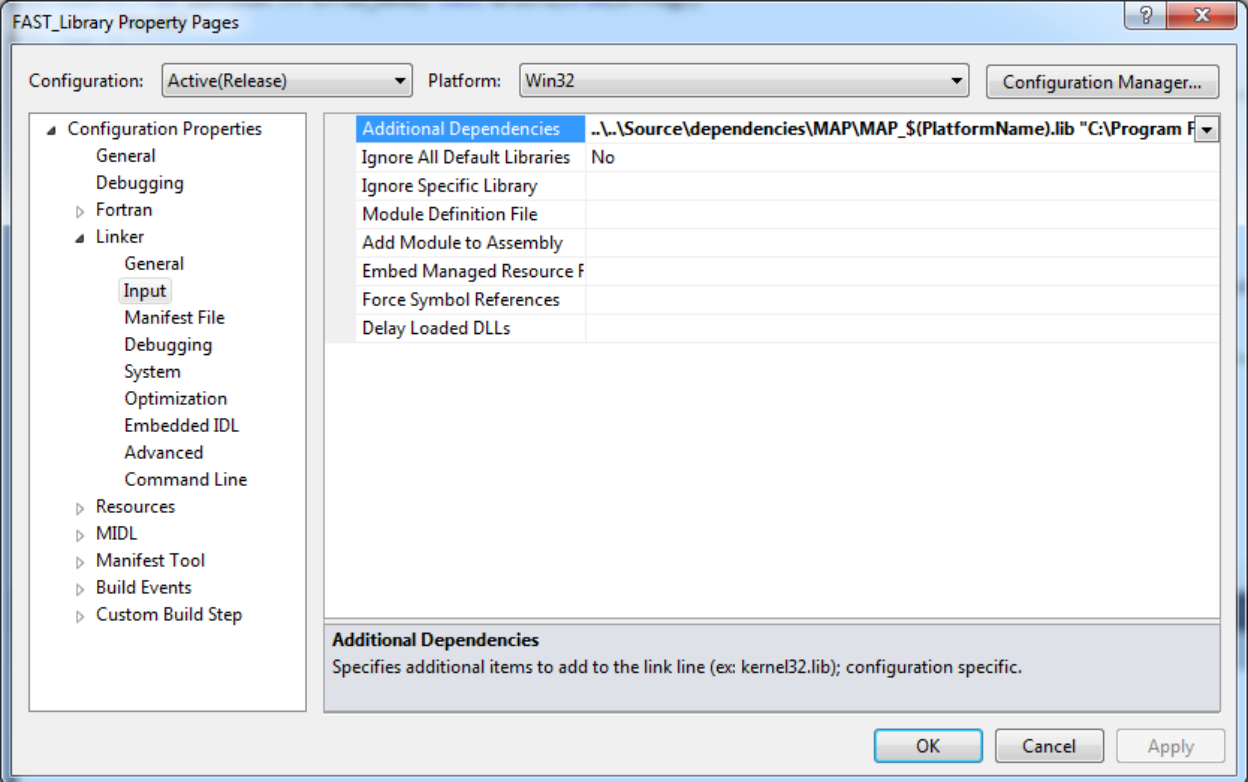

**Figure 14: Visual Studio window showing additional dependencies for the linker (MAP and libmex)**

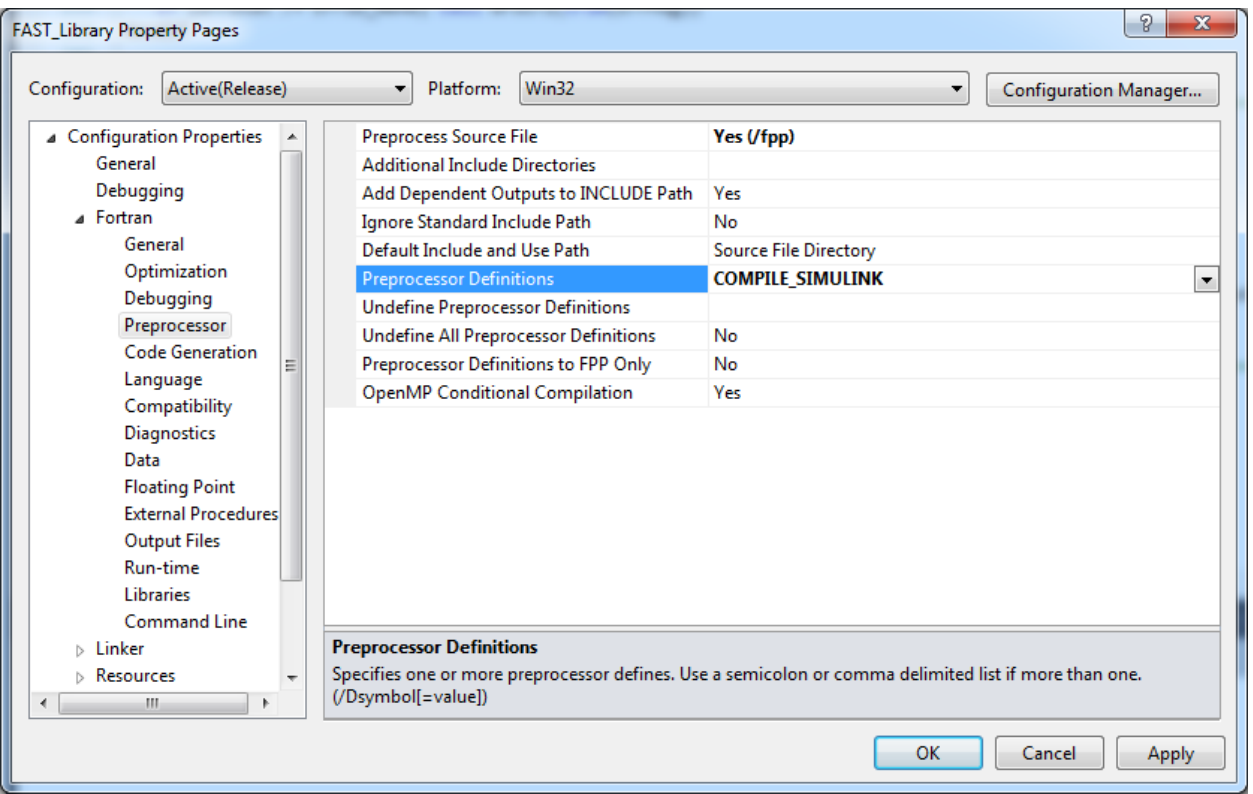

**Figure 15: Preprocessor directives for FAST\_Library**

### **FAST\_SFunc**

To compile the FAST\_SFunc S-Function, you must have a C compiler supported by the version of MATLAB you are using. The compilation is done in MATLAB via the "mex" command. If you haven't already done so, first run "mex –setup" from the MATLAB Command Window to select your compiler.

For 32-bit versions of MATLAB, the command to compile FAST\_SFunc is

```
mex -L../../bin -lFAST Library Win32 -I../../Source ...
      -I../../Source/dependencies/OpenFOAM -outdir ../../bin FAST_SFunc.c
```
For 64-bit versions of MATLAB it is

```
mex -v -L../../bin -lFAST Library x64 -I../../Source ...
      -I../../Source/dependencies/OpenFOAM -outdir ../../bin FAST_SFunc.c
```
These commands are specified in the <FAST8>/Simulink/Source/create\_FAST\_SFunc.m file. The script assumes it is being run from the <FAST8>/Simulink/Source/ directory where the script and source files reside.

These commands compile FAST\_SFunc.c (which includes header files FAST\_Library.h in the ../../Source directory and OpenFOAM\_Types.h in the ../../Source/dependencies/OpenFOAM directory) and link it with the FAST\_Library\_\*.lib file (in the ../../bin directory) for the appropriate addressing scheme (32- or 64-bits). If you are using a 32-bit Windows® version of MATLAB, this command will produce

../../bin/FAST\_SFunc.mexw32. On 64-bit Windows versions of MATLAB, it will produce ../../bin/FAST\_SFunc.mexw64.

Because FAST\_SFunc.c passes the input and output arrays directly to the FAST\_Library\*.dll file, FAST SFunc should not need to be modified (or recompiled) very often. For example, if you wanted to add an additional FAST\_SFunc input from Simulink, you would change the third S-Function parameter in the S-Function block in Simulink and then modify FAST\_Library.f90 to handle the new input value, without touching FAST\_SFunc.c; FAST\_Library would need to be recompiled, but FAST\_SFunc would not.

# <span id="page-56-0"></span>**Future Work**

All future developments of FAST will follow the framework.

- Introduce an operating-point determination algorithm.
- Enable the linearization of the TMD models and external user-specified controllers within ServoDyn.
- Implement a form of unsteady airfoil aerodynamics within AeroDyn amendable to linearization.
- Linearize BeamDyn.
- Linearize the offshore functionality of FAST.
- Linearize new features as the FAST models are further developed in the future.
- Add items from FAST v7 that are not yet in FAST v8.
- Expand visualization capabilities.
- Upgrade the loose-coupling algorithm of the glue code to allow each module to have its own time step, including time steps larger than the glue-code time step.
- Optimize the code, particularly BeamDyn and ElastoDyn, so that it runs faster. We have put our effort into getting the framework to work and hope to address computational efficiency later. We expect improvements in efficiency as development continues.
- Introduce tight coupling.
- Distribute cmake build tools.
- And much, much, more (as funding permits)...

# <span id="page-56-1"></span>**Feedback**

If you have questions or wish to provide feedback, please use our forums: <https://wind.nrel.gov/forum/wind/>

# <span id="page-57-0"></span>**Appendix A: Example FAST v8.16.\* Input File**

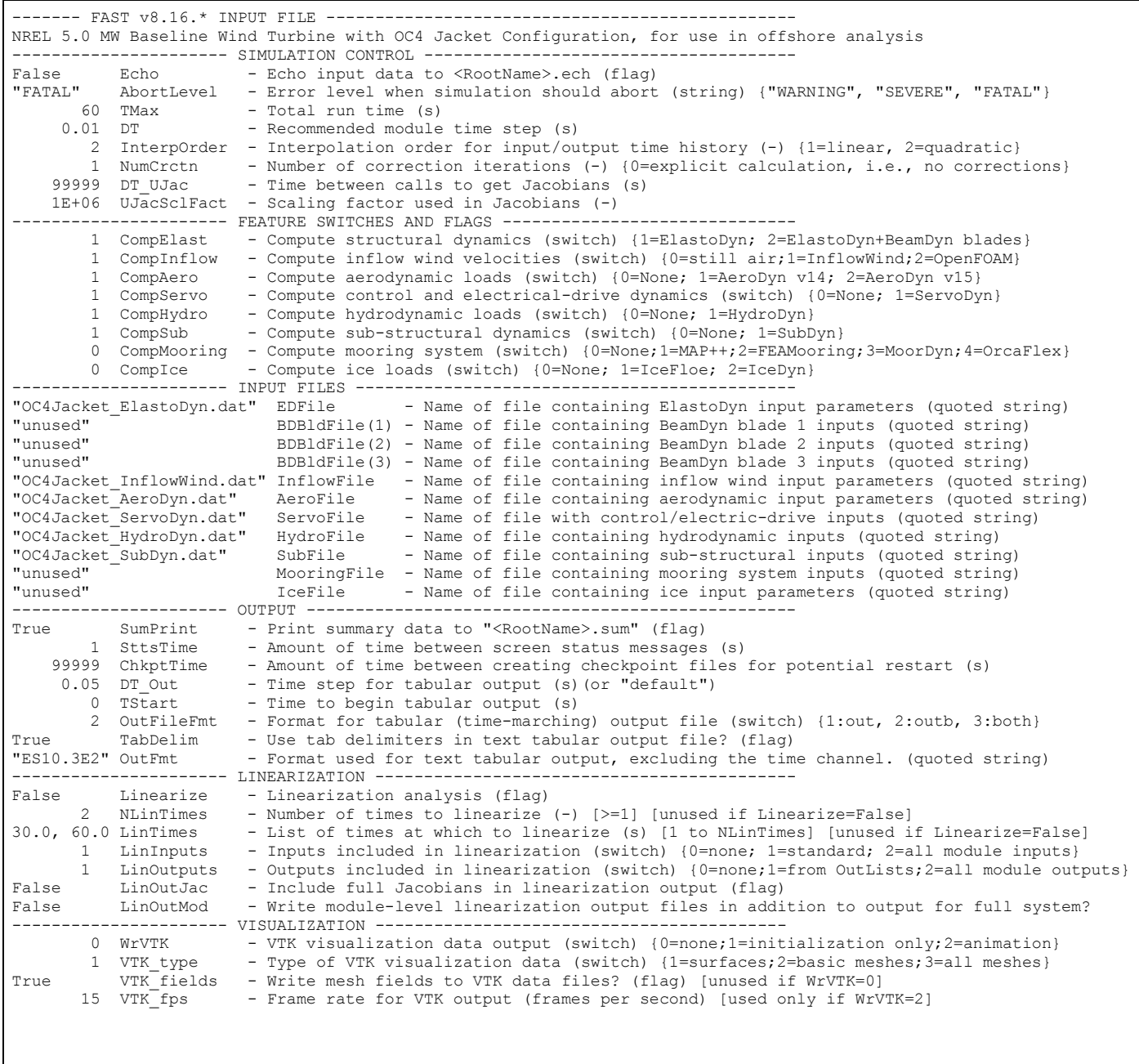

**Figure 16: Example FAST v8.16.00a-bjj Input File**